# **LAPORAN KERJA PRAKTEK-**

PERANCANGAN SISTEM PENDUKUNG KEPUTUSAN PENERIMAAN PEGAWAI BARU PT.KARYA MURNI PERKASA DENGANA MENGGUNAKAN METODE SIMPLE ADDITIVE WEIGHTING (SAW)

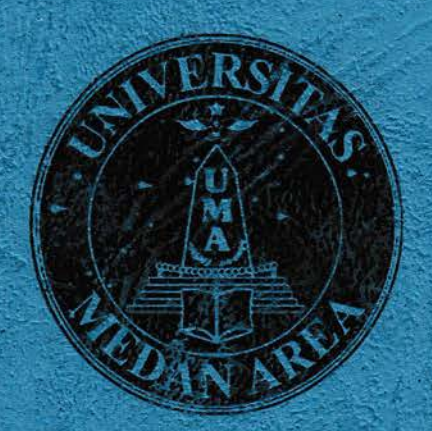

# Oleh: THEOFIL TRI SAPUTRA SIBARANI (178166676)

PROGRAM STUDI TEKNIK INFORMATIKA **FAKULTAS JEKNIK UNIVERSITAS MEDAN AREA MEDAN** 2020

#### **LAPORAN KERJA PRAKTEK**

# PERANCANGAN SISTEM PENDUKUNG KEPUTUSAN PENERIMAAN PEGAWAI BARU PT.KARYA MURNI PERKASA DENGAN MENGGUNAKAN METODE SIMPLE ADDITIVE WEIGHTING (SAW)

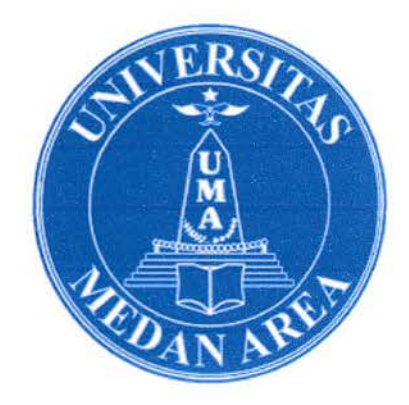

# Oleh:

# THEOFIL TRI SAPUTRA SIBARANI (17.816.0076)

# PROGRAM STUDI TEKNIK INFORMATIKA **FAKULTAS TEKNIK UNIVERSITAS MEDAN AREA**

2020

## LEMBAR PENGESAHAN

# PERANCANGAN SISTEM PENDUKUNG KEPUTUSAN PENERIMAAN PEGAWAI BARU PT.KARYA MURNI PERKASA DENGAN MENGGUNAKAN METODE SIMPLE ADDITIVE WEIGHTING (SAW)

Diajukan Untuk Memenuhi Salah Satu Syarat Mata Kuliah Kerja Praktek Jenjang - Sl Program StudiTeknikInformatika

Theofil Tri Saputra Sibarani 178160076

Disetujui Oleh :

Medan, 22 Januari 2021 Menyetujui,<br>Dosen Pembimping

Muhathir, S.T, M.Kom. NIDN:0101119201

Mengetahui,

Ketua Program Studi Teknik Informatika

Muliono, S.Kom, M.Kom. NIDN:0109038902

**EXTRESS** 

UNIVERSITAS MEDAN AREA

Mahasiswa

Theofil Tri Saputra Sibarani NIM:178160076

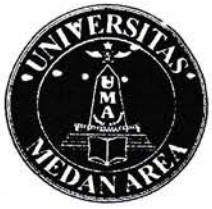

# UNIVERSITAS MEDAN AREA **FAKULTAS TEKNIK**

# PROGRAM STUDI TEKNIK INFORMATIKA

Kampus I Kampus II

: Jalan Kolam Nomor 1 Medan Estaie <sup>1</sup> (061) 7360168, 7365878, 7364348 **5** (061) 7368012 Medan 20223 : Jalan Setiabudi Nomor 79 / Jalan Sei Serayu Nomor 70 A & (061) 8225602 (061) 8226331 Medan 20122 Website: www.teknik.uma.ac.id E-mail: univ\_medanarea@uma.ac.id

# BERITA ACARA DAN NILAI SEMINAR KERJA PRAKTEK

Pada hari ini 7 Desember 2020 telah diselenggarakan Seminar Kerja\*Praktek Program Studi Teknik Informatika untuk Tahun Akademik 2020/2021 atas:

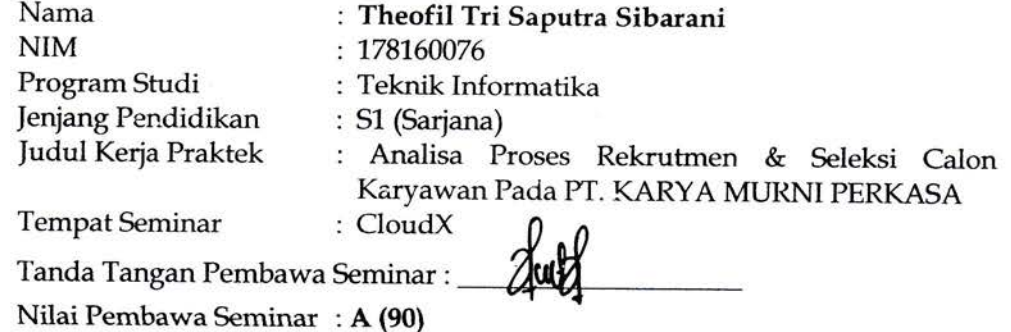

Seminar Kerja Praktek bersangkutan disetujui/tidak disetujui dengan catatan perubahan seperti yang tercantum pada tabel berikut:

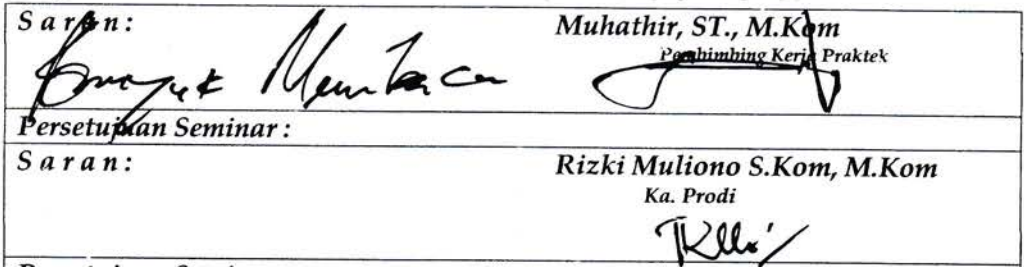

Persetujuan Seminar:

# PANITIA SEMINAR KERJA PRAKTEK:

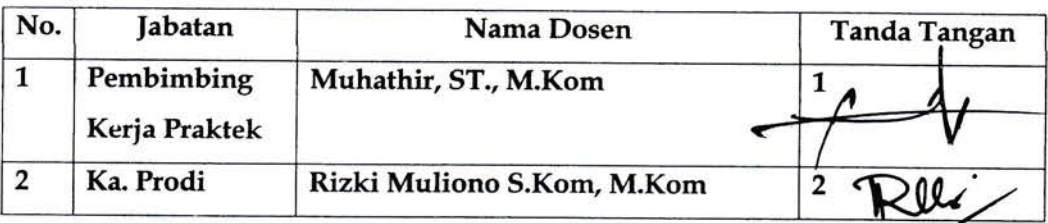

Medan, 7 Desember 2020 Ketua Prodi.

Rizki Muliono S.Kom, M.Kom

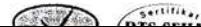

#### ABSTRAK

PT. Karya Mumi Perkasa merupakan badan usaha yang bergerak dibagian konstruksi pembangunan fasilitas daerah seperti pembangunan jembatan, irigasi, dan jalan raya. Upaya pengadaan tenaga kerja di PT Karya Murni Perkasa memberikan penilaian seleksi calon karyawan masih dilakukan dengan cara tertulis atau manual sehingga data yang diperoleh sering sekali tidak tetap dan sering terjadi kesalahan dalam pengolahan data seleksi. Oleh sebab itu, akan sangat diperlukan sebuah system yang dapat mengolah data seleksi sehingga karyawan yang di terima sesuai dengan kriteria perusahaan. Dalam penelitian ini penulis akan memakai metode Simple Additive Weighting (SAW) untuk penerimaan karyawan kali ini sehingga dapat ditentukan nilai dan bobot yang diinginkan sebagai alat seleksi nantinya, dilanjutkan dengan proses perankingan sampai dinyatakan diterima sebagai pegawai baru.

Kata kunci: Sistem Pendukung Keputusan, Perekrutan, Kriteria, Simple Additive

Weighting

#### ABSTRACT

PT. Karya Murni Perkasa is a bridge, irrigation and road construction bustness entity, and this company has many employees who are employed in various fields within the company. Efforts to procure labor at PT Karya Murni Perkasa provide an assessment of the selection of prospective employees which is still done manually so that all data on the selection of prospective new employees do not have a fixed weight, and mistakes often occur so that there are prospective employees who do not pass the selection process. Therefore, we need a computerized system, which can facilitate the determination of employees based on criteria determined by the company. In this study the authors apply the Simple Additive Weighting  $(SAW)$  method in this employee acceptance, this method was chosen because it can determine the weight value for each attribute, followed by the ranking process until it is declared accepted as a new employee.

Keywords: Decision Support System, Recruitment, Criteria, Simple Additive Weighting

# DAFTAR ISI

Halaman

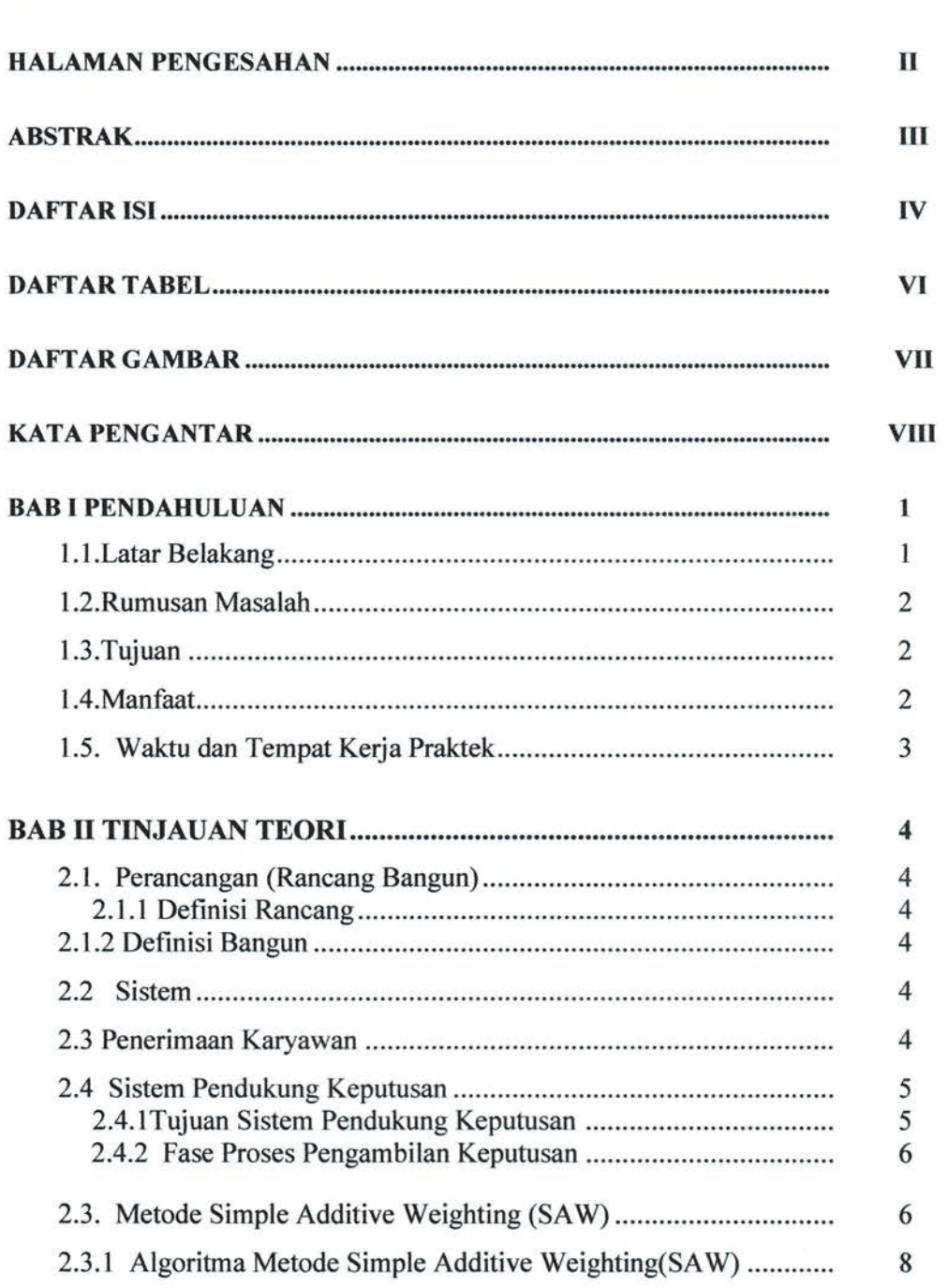

 $\sim$ 

HALAMAN JUDUL

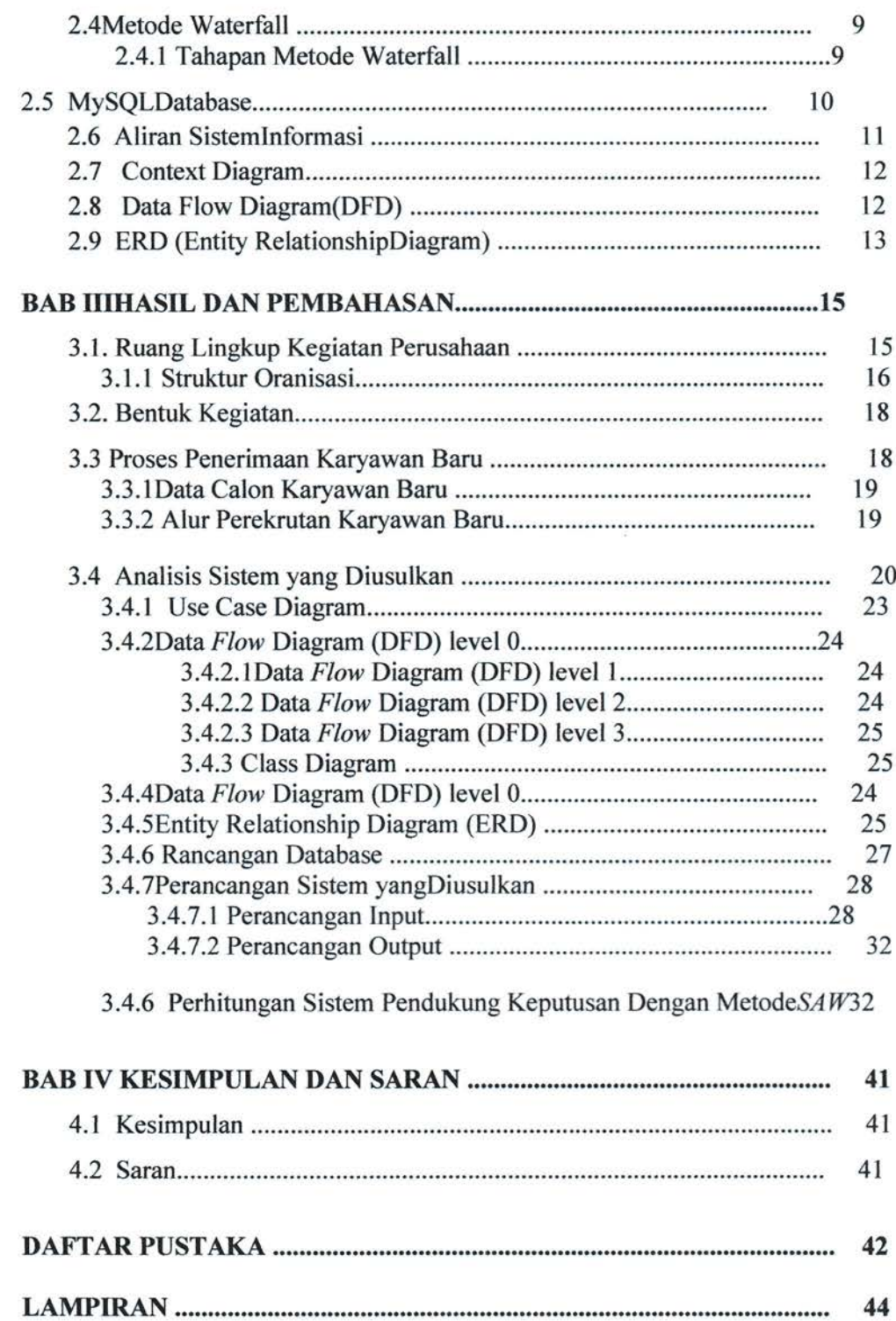

 $\tilde{\omega}$ 

# DAFTAR TABEL

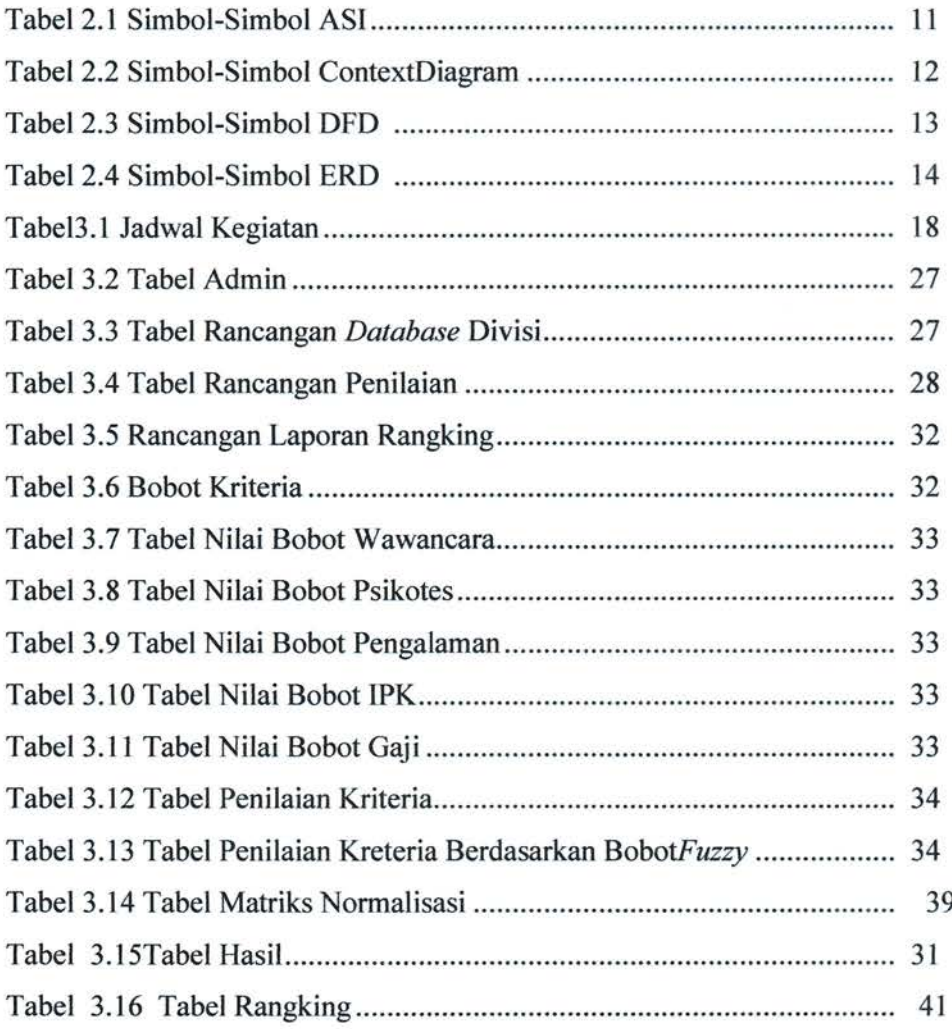

## UNIVERSITAS MEDAN AREA

 $\gamma_{\rm eff}$ 

ă.

# DAFTAR GAMBAR

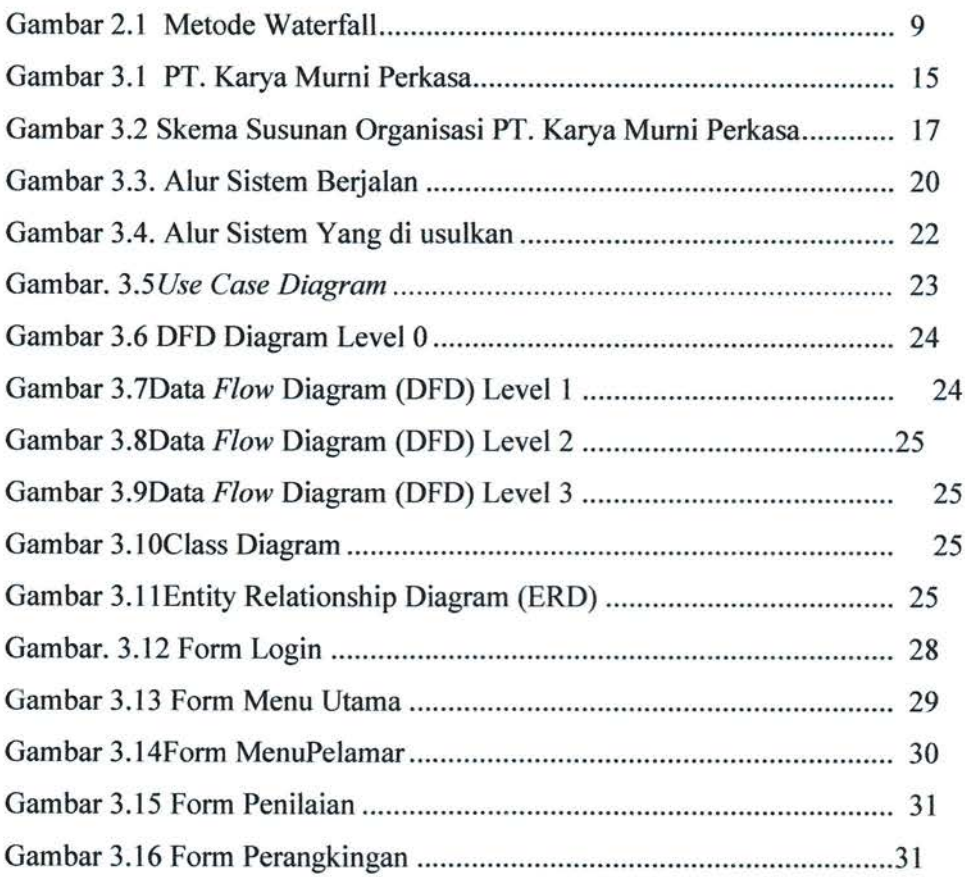

## UNIVERSITAS MEDAN AREA

 $\tilde{\omega}$ 

 $\sim$ 

#### KATA PENGANTAR

Dengan mengucap rasa puji dan syukur saya panjatkan kepada Tuhan yang Maha Esa, yang telah melimpahkan kasih dan anugerahnya sehingga penulis dapat menyelesaikan Laporan Kerja Praktek yang dilaksankan di PT.Karya Murni Perkasa.

Selama pelaksanaan Kerja Praktek di PT.Karya Murni Perkasa.penulis sedikit-banyaknya dapat mengetahui cara-cara teknis pelaksanaan kegiatan ditempat dengan segala kesulitannya, penulis juga dapat memahami system yang ada pada pihak terkait.

Penyusunan Laporan Kerja Praktek ini sebagai salah satu syarat untuk menyelesaikan mata kuliah Kerja Praktek Program Sarjana (S1) Teknik Informatika Universitas Medan Area (UMA).

Penyusunan laporan kerja praktik ini tidak akan selesai tanpa bimbingan, nasehat serta petunjuk dari berbagai pihak. Untuk itu saya seebagai penulis menyampaikan ucapan terima kasih yang sebesarbesarnya kepada:

- 1. Kedua Orang Tua saya, abang, dan adik yang senantiasa semasa hidupnya selalu memberikan dukungan do'a, sertamemberikan masukan positif kepada saya.
- 2. Bapak prof. Dr. Dadan Ramdan ,M.Eng,M.Sc selaku Rektor Universitas Medan Area.
- 3. Ibu Dr.GraceYuswita Harahap, ST, MT selaku Dekan Fakultas Teknik Universitas Medan Area.
- 4. Bapak Rizki Muliono, S.Kom, M.Kom selaku Ketua Prodi Teknik Informatika Universitas Area
- 5. Bapak Muhathir, ST, M.Kom selaku Dosen Pembimbing Kerja Praktek yang dengan sabar telah membimbing saya serta memberikan masukanmasukan yang berguna bagi saya.
- 6. Seluruh Dosen Program Studi Teknik Informatika Fakultas Teknik Universitas Medan Area.

Penulis menyadari bahwa laporan kerja praktek ini masih memiliki kekurangan, oleh karena itu kritik dan saran bersifat membangun sangat penulis harapkan demi kesempumaan laporan kerja kerjapraktek ini.

Akhir kata saya mengucapkanTerimakasih, semoga Tuhan senantiasa melimpahkan berkatnya kepada kita semua agar kita dapat menjadi insan yang berguna bagi Agama, Bangsa, Negara dan berguna juga bagi orang lain serta diri kita sendiri. Amin.

> Medan, September 2020 Penulis,

Theofil Tri Saputra Sibarani NIM:17.8160.0076

UNIVERSITAS MEDAN AREA

s.

#### BABI

#### **PENDAHULUAN**

#### 1.1. Latar Belakang

PT Karya Murni Perkasa berdiri pada tanggal 4 Februari 1978 yang mana nama awalnya adalah CV. Karya Murni Perkasa terletak di jatan Sei Musi NO. 2l A dengan bantuan dari Notaris Walter Siregar NO.12 danPengadilan Negeri Medan NO.41/CV/79 mensahkannya. CV ini dibagian pembangunan fasilitas daerah seperti jembatan, irigasi, dan jalan raya. Lalu perusahaan ini merubah namanya menjadi PT. Karya Murni Perkasa pada tanggal 19 Agustus 1983 berdasarkan akte Notaris Raskami Sembiring, SH. NO. 16, yang pada tanggal 12 Desember I986 di sahkan oleh Menteri Kehakiman di Jakarta sesuai dengan surat keluar No. 02.8750.HT01/02/86. PT. Karya Murni Perkasa memiliki kantor pusat di Jl. Sei Musi No.2l A, dan memiliki pabrik yang berada di Jalan Simpang Bandrek, Dusun II Desa Patumbak II, Kec. Patumbak Medan.PT. Karya Murni Perkasa juga memproduksi aspal hotmix dan usaha pembangunan fasilitas daerah seperti jembatan, jalan dan irigasi. Selain itu, Daerah pemasaran PT. Karya Murni Perkasa mencakup seluruh wilayah Sumut, Aceh sampai Malaysia.

PT. Karya Murni Perkasa mempekerjakan kryawannya pada beberapa bidang di perusahaannya. Setiap kali perusahaan ini membuka lowongan pekerjaan, banyak orang yang akan mendaftarkan diri mereka" namun para pelamar harus memenuhi kriteria yang sesuai dengan kebutuhan perusahaan. Penentuan karyawan selama ini masih dilakukan secara tertulis sehingga sering terjadi ketidak akuratan dalam penentuan hasil seleksi. Oleh karena itu, akan sangat diperlukan dibangunnya sebuah sitem yang dapat mempermudah dalam penyeleksian data sehingga hasilnya lebih akurat yang mana dengan menggunakan metode Simple Additive Weighting (SAW). Berdasarkan peryataan ini penulis ingin memberikan saran pada perusahaan untuk mempermudah dalam penerimaan karyawan dengan system pembantu pengambilan keputusan. Oleh karena itu, penulis ingin mewujudkan hal tersebut dalam tugas akhir dengan mengambi judul" Percancangan Sistem Pendukung Keputusan Penerimaan

Karyawan Baru Dengan Menggunakan Metode SAW Pada PT. PT.KARYA MURNT PERKASA".

#### 1.2. Rumusan Masalah

Berdasarkanlatarbelakangpermasalahanmakarumusanmasalah yaitu Bagaimana merancangkan sistem pendukung keputusan penerimaan karyawan barudengan metode Simple Additive Weighting (SAW) yang memenuhi persyaratan dengan kriteria yang telah ditentukandi PT. Karya Murni Perkasa

#### 1.3. Tujuan

Tujuanpenelitaniniadalahuntuk mengembangkanperancangan suatu model pengambilankeputusandenganmetode Simple Additive Weighting (SAW) untukmenentukanpenerimaanpegawaibaruberdasarkanbobot dan kriteria yang sudahditentukan.

1.4. Manfaat

 $\ddot{\phantom{a}}$ 

Adapun manfaatpenelitian dan Manfaat yang didapat dalam penggunaan Sistem pengambilan keputusan penerimaan pegawai baru adalah

- <sup>1</sup>. Denganmelakukanpenelitianinimahasiswadapatmengetahuibagaimanamembu atrancangansisteminformasi yang memperrnudahdalammenyeleksiberdasarkankriteria yang diinginkan.
	- 1. Denganpenulisanlaporaninidiharapkandapatmemberikaninformasi yang akanmembantu dan m empermudah dalam mengetahuipembuatansisteminformasi.
	- 2. Sistem yang dibangun dapat membantu pihak perusahaan dalam proses seleksi calonpegawai.
	- 3. Memudahkan manajer HRD (Human Resource Development) agar tidak terjadi kesalahan dalam penyeleksian dalam memilihpegawai baru atau meminimalisir humanerror.
	- 4. Sistem yang dibangun membantu memberikan keputusan dalam suatu masalah dengan penghematanwaktu.

## 1.5. Waktu dan TempatKerjaPraktek

Waktu yang dilaksanakanpenulisuntukkerjapraktekiniadalah <sup>I</sup> bulanterhitungdaritanggal 14 14 Agustus 2l2}sampaidenganselesai.Tempatdilakukannyapraktekiniadalah PT. KaryaMurni Perkasa jalan Sei Musi nomor 21, Medan, Sumatera Utara.

#### UNIVERSITAS MEDAN AREA

ó.

#### **BABII**

#### TINJAUAN TEORI

#### 2.1. Perancangan (Rancang Bangun)

#### 2.1.1 Definisi Rancang

Berdasarkankamus besar bahasa Indonesiarancang berarti mengatur scmua hal sebelum melakukan sesuatu。 (Pendidikan Departemen Nasional, 2000).

#### 2.1.2 Definisi Bangun

Berdasarkan Kamus Besar Bahasa Indonesia, kata bangun berarti bentuk, cara penyusunan atau susunan yang merupakan suatau wujud, struktur, rancang bangun berarti bangunan yang diinginkan(Pendidikan Departemen Nasional, 2000)

#### 2.2 Sistem

Sistem adalah sekumpulan hal-hal yang satu sama lainnya terkait dan tidak dapat dipisahkan dengan tujuan yang sama. Secara sederhana, suatu sistem dapat diartikan sebagai suatu kumpulan atau himpunan dari unsur, komponen,atau variabel yang terorganisir, saling berintegrasi saling tergantung satu sama lain, dan terpadu.scbuah sistem terdiri atas bagian bagian atau komponcn yang terpadu untuk satu tujuan. (Rusli Saputra, Tata Sutabri, Jogiyanto, 2010).

Selanjutnya menurut (Nasarudin, Irsan, Yuliyasni, & Nufus, 2014) "Sistem merupakan suatu kumpulan komponen-komponen dimana mereka akan saling terkait, sistem akan berjalan dengan baik jika komponen didalamnya bersatu dan bekerja sama untuk tujuan yang diinginkan.

#### 2.3 Penerimaan Karyawan

Penerimaan tenaga kerja adalah suatu proses untuk memperoleh pekerja yang berkualitas dan susai dengan kriteriadengan harapan pada calon tenagakerja tersebut untuk membuat lamaran kerja guna bekerja pada instansi/perusahaan tersebut. Penerimaan karyawan diawali dengan mencari dan menarik pekerja yang bersedia dan sesuai dengan kriteria yang diinginkan. Sumber Daya Manusia (SDM) adakah hal yang paling krusial bagi organisasi. Proses yang paling krusial pada prusahaan adalah pemilihan sumber daya manusianya. Pada dasarnya dalam pengambilan keputusan dengan efisien dan efektif dalam menyeleksi sumber daya manusia bukanlah hal yang mudah, maka akan diperlukan suatu system pengambilan keputusan untuk mendapatkan hasil yang baik dari usaha tersebut (D. M.Ariyanti, F. Agus, and D. M. Khairina,2015).

#### 2.4 Sistem Pendukung Keputusan

Sistem pendukung keputasan adalah suatu tindakan alternative guna mencapai tujuan tertentu. Sistem pendukung keputusan dilakukan dengan pemahaman yang intens dan terstruktur terhadap permasalahan dengan dikumpulkannya data sehingga menjadi informasi, serta dengan ditambahnyafactor-faktor yang darus dipertimbangkan dalam mengambil keputusan. Menurut (Dicky Nofriansyah, 2014)'Sistem Pendukung Keputusan biasanya dibangun untuk mendukung solusi atau sebuah masalah atau suatu peluang'.

#### 2.4.1 Tujuan Sistem Pendukung Keputusan

Adapun tujuan dari sistem pendukung keputusan (Kusrini & Andi, 2007)adalah sebagai berikut :

- L Membantu pihak perusahaan dalam mengambil keputusan atas masalah yang semi struktur..
- 2. Mendukung pihak perusahaan dalam mempertimbangkan keputusan dan bukannya dimaksudkan untuk menggantikan fungsi pihak perushaan.

Sistem pendukung keputusan (SPK) merupakan bagian dari sitem informasi yang berbasis komputerisasi yang biasanya dipakai untuk membantu dalam pengambilan keputusan pada suatu perusahaan atau organisasi. Juga dapat dikatakan sebagai sistem komputer yang mengolah data menjadi informasi untuk mempermudah mengambil keputusan atas masalah yang terstruktur yang spesifik.

#### 2.4.2 Fase Proses Pengambilan Keputusan

Menurut (Turban, 201l)Penulis Dewa Ayu Eka Yuliani, pengambilan keputusan dibagi menjadi tiga fase utama yaitu inteligensi, desain, dan kriteria,

yang kemudian ditambahkan fase keempat yakini implementasi Proses pengambilan keputusan dimulai dari fase inteligensi. Dengan diuji realitasnya dan identifikasi masalah yang ditentukan. Ditetapkan juga kepemilikan masalah nya. Selanjutnya pada fase desain akan bangun sebuah model yang mencerminkan system tersebut. Hal ini dilakukan dengan membuat beberapa hipotesa yang dapat menyederhanakan masalah tersebut serta mlampirkan hubungan diantara semua variabel. Kemudian model ini akan divalidasi dan akan ditentukan kriteria sesuai dengan prinsip untuk memilih tindakan yang teridentifikasi. (Turban. 2011)dalam proses pengembangan model ini seringkali teridentifikasinya solusi-solusi alternative untuk masalah tersebut. Kemudiandalam fase pilihan pemilihan solusi terhadap model yang dipakail (tidak memerlukan masalah yang disajikan). Dan viabilitasnya akan diuji guna melihat solusi ini. Begitu solusi yang dibrikan realistis, maka sudah siap untuk masuk pada fase yang terakhir yakni fase implementasi keputusan. Hasil implementasi yang baik dapat memecahkan masalah yang ada. Sedangkan kegagalan implementasi membuat kita harus mengulan semua fase sedari awal.

#### 2.3. Metode Simple Additive Weighting (SAW)

Menurut (Munthe & Fisdhbum,2016) Penulis Frieyadie, mengemukakan bahwa Metode Metode SAW dapat disebut juga dengan system penjumlahan yang terbobot. Konsep dasar metode SAW adalah mengumpulkan kriteriayang terbobot dari peratingan kinerja yang sudah dikumpulkan dari semua altemative atribut. Metode SAW akan dinormalisasi dengan matriks keputusan (x) dalan suatu skaladan akan dibandingkan dengan perangkingan yang ada.

Adapun langkah penyelesaian dalam menggunakannya adalah :

- L Menentukan alternatif, yaitu Ai.
- 2. Menentukan kriteria dimana penentuan keputusan akan didasari oleh kriteria tersebut Cj.
- 3. Menilai kecocokan kriteria dengan alternative menggunakan rating.
- 4. Menentukan bobot preferensi atau tingkat kepentingan (W) setiap kriteria. W =  $[ W1, W2, W3, ..., WJ]$
- 5. Menyusun nilai rating dalam sebuah tabel dari setiap kecocokan kriteria dengan alternative.

- 6. Membuat matrik keputusan (X) yang dibentuk dari tabel rating kecocokan dari setiap altematif pada setiap kriteria. Nilai X setiap alternatif (Ai) pada setiap kriteria (Cj) yang sudah ditentukan, dimana,  $i=1,2,...m$  dan  $i=1,2,...n$ .
- 7. Melakukan normalisasi matrik keputusan dengan cara menghitung nilai rating kinerja temomalisasi (rij) dari alternatif Ai pada kriteria Cj. Dimana : Ri j = nilai rating kinerja ternormalisasi  $Xi$  = nilai atribut yang dimiliki dari setiap kriteria Max xij = nilai terbesar dari setiap kriteria i Min xij  $=$  nilai terkecil dari setiap kriteria i Benefit  $=$  jika nilai terbesar adalah terbaik  $Cost =$  jika nilai terkecil adalah terbaik Dimana rij adalah rating kinerja ternormalisasi dari alternatif Ai pada atribut Cj;  $i=1,2,..., m$  dan  $j=1,2,...,n$ .
- 8. Hasil dari nilai rating kinerja ternomalisasi (rij) membentuk matrik ternormalisasi (R)
- 9. Hasil akhir nilai preferensi (Vi) diperoleh dari penjumlahan dari perkalian elemen baris matrik ternormalisasi (R) dengan bobot preferensi (W) yang bersesuaian eleman kolom matrik (W).

Di mana :  $Vi =$ rangking untuk setiap alternative

 $wi$  = nilai bobot dari setiap kriteria rij = nilai rating kinerja ternormalisasi Nilai

Vi yang lebih besar mengindikasikan bahwa altematif Ai lebih terpilih.

Konsep dasar SAW adalah mencari penjumlahan terbobot dari kinerja setiap alternatif pada semua atribut. Metode SAW membutuhkan proses normalisasi matriks keputusan (X) ke suatu skala yang dapat dibandingkan dengan semua rating alternatif yang ada.

$$
rij = \begin{cases} \frac{Xij}{Max Xij} & \text{jika j adalah atribut keuntungan (benefit)}\\ \frac{Min Xij}{Xij} & \text{jika j adalah atribut biayn (cost)} \end{cases}
$$

dimana:

 $Rij$  = nilai rating kinerja ternormalisasi

 $Xi$ i = nilai atribut yang dimiliki dari setiap kriteria

 $Max xij = nilai terbesar dari setiap kriteria i$ 

 $Min xij = nilai$  terkecil dari setiap kriteria i

Benefit $=$  jika nilai terbesar adalah terbaik

 $Cost =$  jika nilai terkecil adalah terbaik

Dimana rij adalah rating kinerja ternormalisasi dari alternatif Ai pada atribut Cj : i  $= 1, 2, \ldots, m$  dan j = 1, 2, ..., n. Nilai preferensi untuk setiap alternatif (Vi) diberikan sebagai berikut:

$$
Vi = \sum_{j=1}^{n} Wjrij \qquad \dots \dots \dots \dots \dots \dots \dots \dots \dots \dots \dots \dots \dots \dots \dots \dots \dots \tag{2}
$$

 $Vi = n$ ilai prefensi

 $wi =$  bobot rangking

 $rij =$ rating kinerja ternormalisasi

#### 2.3.1 Algoritma Metode Simple Additive Weighting(SAW)

Untuk dapat membuat sistem pendukung pengambilan keputusan dengan metode Simple Additive Weighting (SAW) terdapat langkahlangkahyangharusdilakukan,berikutlangkah-langkahyang harus dilakukan dengan metode Simple Additive Weighting (SAW):

- l. Membuat kriteria-kriteria dan dijadikan acuan dalam mengambil keputusan, yaitu C.
- 2. Membuat rating untuk setiap kecocokan kriteria dengan alternatif.
- 3. Membuat matriks keputusan berdasarkan kriteria (C), kemudian melakukan normalisasi matriks berdasarkan persamaan yang disesuaikan dengan jenis atribut (atribut keuntungan ataupun atribut biaya) sehingga diperoleh matriks ternormalisasi R.
- 4. Terakhir hasilnya akan dirangkingkanberdasarkan penjumlahan dari perkalian matriks temormalisasi R dengan vector bobot sehingga diperoleh nilai terbesar yang dipilih sebagai alternatif terbaik (A) sebagai solusi.

#### 2.4 Metode Waterfall

Model Waterfall atau disebut juga daur hidup software yang muncul pada tahun 1960-an sampai 1970-an. Yang berguna untuk menyediakan kerangka pengembangan bagi system software besar. Dewasa ini sebagian dari system besar

adalah bagian dari aplikasi pemrosesan data bisnis(Ginanjar Wiro Sasmito, 2017). Tahapan metode waterfall dapat dilihat pada gambar di bawah ini.

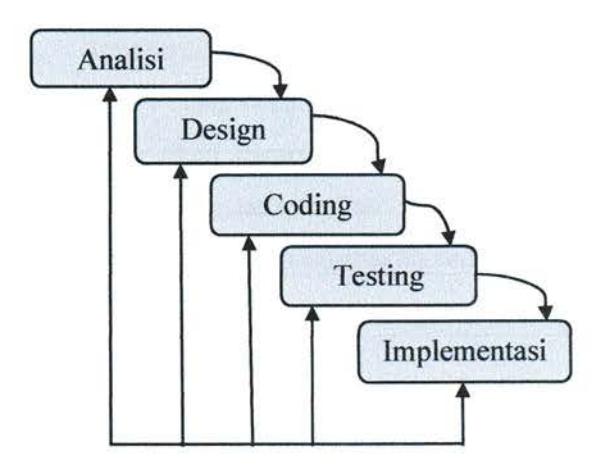

Gambar 2.1 Metode Waterfall

#### 2.4.1 Tahapan Metode Waterfall

Menurut (Ginanjar Wiro Sasmito, 20l7),mengemukakan Dalam pengembangannya metode waterfall memiliki beberapa tahapan yang berurut yaitu: requirement (analisis kebutuhan), design system (desain sistem), Analisis Design Coding Testing Implementasi 20 Coding (pengkodean) & Testing (pengujian), Penerapan Program, pemeliharaan. Tahapan tahapan dari metode waterfall adalah sebagai berikut :

1. Requirement Analisis

Pada fase ini, seluruh kebutuhan software harus bias didapatkan, didalamnya termasuk juga batasan software dan kegunaan software yang diharapkan pengguna. Biasanya informasi itu dapat di dapatkan dari wawancara, diskusi atau survei. Kemudian informasi tersebut dianalisis guna mendapatkan dokumentasi sebagai kebutuhan pengguna di tahap selanjutnya.

2. System Design

Ini adalah tahap yang dilakukan sebelum melakukan coding. Tujuannya adalah untuk mendapatkan gambaran tentang kegiatan yang dikerjakan dan cerminan kedepannya. Tahap ini akan membantu mengelompokkan

kebufuhanhardware serta mengelompokkan pembangunan system secara keseluruhan.

#### $\overline{\mathcal{E}}$ Implementation

Pada tahap berikut ini pemograman akan dilakukan. Software akan dipecah dan akan digabungkan dalam tahap selanjutnya. Pada tahap ini juga dilakukan pengecekan terhadap pecahan software yang sudah menjadi modul-modul kecil apakah sudah sesuai dengan fungsi yang diinginkan.

Integration & Testing 4.

> Pada tahap berikut ini akan dilakukan penggabungan dari pecahan software yang sudah menjadi modul tadi dan akan diuji kelayakannya apakah sudah layak untuk di pakai atau masih ada kesalahan di dalamnya.

5. Operation & Maintenance

> Ini adalah tahap terakhir dari model waterfall. Software yang sudah selesai akan dijalankan dan dilakukan pemeliharaan. Memperbaiki kesalahan juga termasuk pemeliharaan software, ini tidak terdapat dalam langkah sebelumnyaPerbaikan implementasi unit sistem dan peningkatan jasa sistem sebaga kebutuhan baru.

#### 2.sMySQlDatabase

MySQL adalah sistem manajemen database SQL yang bersifat Open Source dan paling populer saat ini. Sistem Database MySQL mendukung beberapafitursepertimultithreaded,multi-user,danSQLdatabasemanagemen sistem (DBMS). Database ini berguna untuk mempercepat system database sehingga lebih mudah dijalankan. Kelebihan pada MySQL database sebagai berikut ;

- 1. Source MySQL lebih mudah didapat karena gratis.
- 2. Sintaksnya lebih mudah dipahami dan tidakrumit.
- 3. Pengaksesan database tidaklah rumit.
- 4. MySQL merupakan program yang multithreaded, sehingga dapat dipasang pada server yang memilikimultiCPU.

- 5. Didukung programprogram umum seperti C, C++, Java, Perl, PHP, Python,dsb.
- 6. Bekerja pada berbagai *platform* yang tersedia berbagai macam sistem operasi.
- 7. Memiliki jenis kolom yang cukup banyak sehingga memudahkan konfigurasi sistem database.
- 8. Memiliki sistem security yang cukup baik dengan verifikasihost.
- 9. Mendukung record yang memiliki kolom dengan panjang tetap atau panjang bervariasi. (Satria Agust Saputra, 2019)

#### 2.6 Aliran Sistemlnformasi

Dalam jurnalPenelitian Bidang Komputer Sains dan Pendidikan lnformatika V3.i2(147-156) ISSN : 2407-0491 (Ismael) mengatakan Aliran Sistem Informasi(ASl) merupakan bagan yang menjelaskan alur kegiatan yang ada pada sistem. Bagan ini akan menjelaskan tentang hal yang ada dalam sistem. Adapun simbol-simbol yang dapat digunakan pada Aliran Sistem Informasi(ASl) ini adalah sebagai berikut:

| <b>Simbol</b> | Keterangan                                                                                                    |  |  |  |  |
|---------------|----------------------------------------------------------------------------------------------------|--|--|--|--|
|               | Proses manual. Kegiatan tanpa komputer akan<br>digambarkan dalam proses ini.                                           |  |  |  |  |
|               | Proses komputer. Data akan diolah menggunakan<br>komputer secara online.                                               |  |  |  |  |
|               | Dokumen. Data yang direkam dari hasil proses<br>manual dan komputer.                                                   |  |  |  |  |
|               | Garis Alir. Mengarahkan tentang proses pada data<br>yang akan diolah.                                                  |  |  |  |  |
|               | Arsip. Untuk menggambarkan penyimpanan data<br>baik dalam bentuk arsip atau file komputer. Dapat<br>di tulis F atau A. |  |  |  |  |

Tabel 2.1 Simbol-Simbol ASI

#### 2.7 ContextDiagram

Dalam jumal Penelitian Bidang Komputer Sains dan Pendidikan Informatika Y3.i2(147-156) ISSN : 2407-0491 (Ismael), Contex Diagram merupakan level teratas (top Level) dari diagram arus data. Contex diagram menggambarkan hubungan input/output antara sistim dengan dunia luarnya (kesatuan luar). Simbol-simbol Contex Diagram tersebut dapat dilihat pada table<sub>2.2</sub>:

| <b>Simbol</b> | Arti                            |
|---------------|---------------------------------|
|               | Menunjukkan suatu proses sistem |
|               | Menunjukkan bagian              |
|               | Menunjukkan alir data           |

Tabel 2.1 Simbol-Simbol ContextDiagram

#### 2.8 Data Flow Diagram(DFD)

Dalam jurnal Penelitian Bidang Komputer Sains dan Pendidikan Informatika Y3.i2(147-156) ISSN : 2407-0491 (Ismael), Data flow diagram merupakan gambaran l49ymbol secara l49ymboll49, gambar initidak tergantung pada hardware, software, struktur data atau organisasi file. Adapun l49ymbol-simbol yang dapat digunakan pada data flow diagram ini adalah sebagaiberikut:

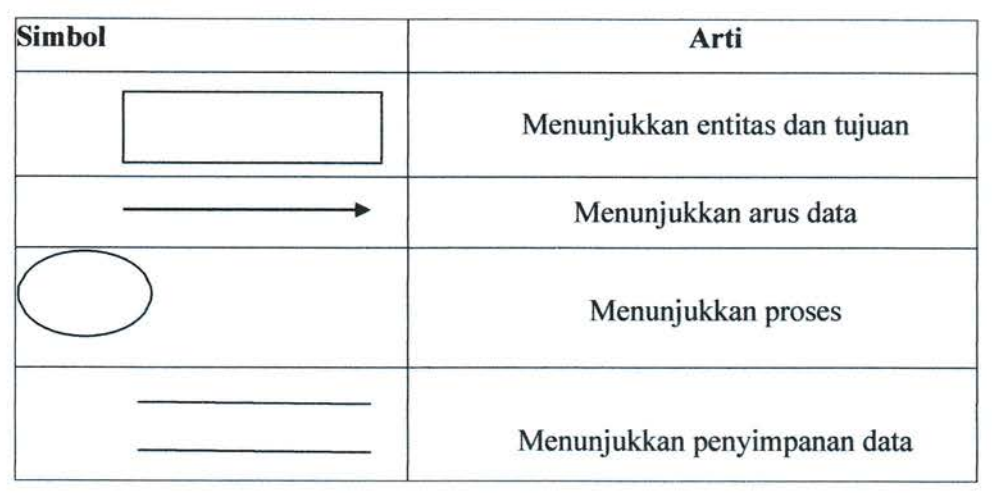

#### Tabe1 2.3 Simbol‐ Simbol DFD

#### 2.9 ERD (Entity RelationshipDiagram)

ERD (Entity Relationship Diagram) adalah model teknik pendekatan yang menyatakan atau menggambarkan hubungan suatu model. Didalam hubungan ini tersebut dinyatakan yang utama dari ERD adalah menunjukan objek data (Entity) dan hubungan (Relationship), yang ada pada Entityberikutnya.

Menurut Simarmata (2010:67) dalam jurnal(Fridayanthie & Tias, 2016), \*Entity RelationShip Diagram (ERD) adalah alat pemodelan data utama dan akan mambantu mengorganisasi data dalam suatu proyek ke dalam entitas- entitas dan menenfukan hubungan antar entitas" . Hal ini akan menciptakan basis data yang lebih efisien. Adapun simbol-simbol ERDyaitu:

a) Entitas

suatu yang nyata atau abstrak yang mempunyai karakteristik dimana kita akan menyimpan data.

b) Atribut

Ciri umum semua atau sebagian besar instansi pada entitas tertentu.

c) Relasi

Hubungan alamiah yang terjadi antara satu atau lebih entitas

d) LineConnector

Garis penghubung atribut dengan kumpulan entitas dan kumpulan entitas denganrelasi.

#### Tabel 2.4 Simbol-Simbol ERD

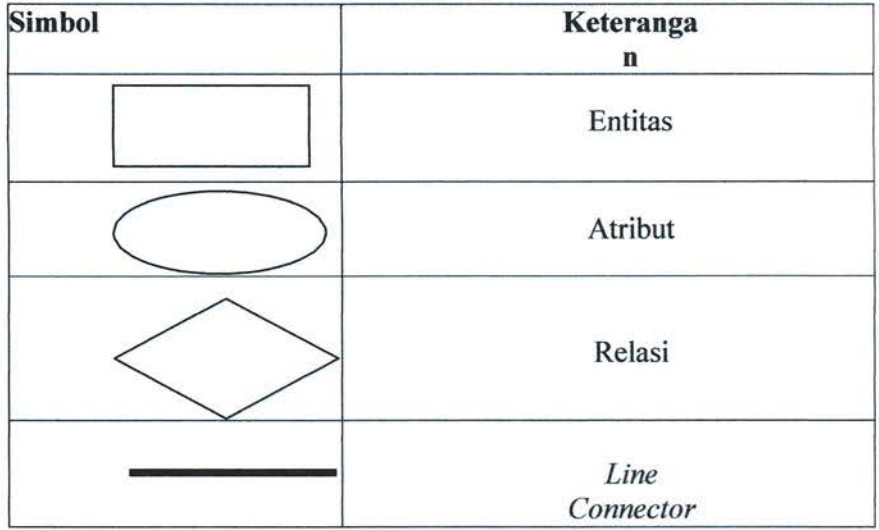

**UNIVERSITAS MEDAN AREA** 

 $\tilde{\omega}$ 

#### BAB III

#### HASIL DAN PEMBAHASAN

#### 3.1. Ruang Lingkup Kegiatan

Penulis melaksanakan kerja praktek I (satu) bulan terhitung dari tanggal 14 Agustus sampai 14 September 2020. Lokasi yang menjaditempat kerja praktek penulis adalah PT Karya Murni Perkasa yang beralamat di JalanSei Musi NO. zlA/l5Babura Sunggal, Kec. Medan Sunggal,Kota Medan - 20121, Sumatera Utara, Indonesia. Telepon (061) 4157075.

PT Karya Mumi Perkasa berdiri pada tanggal 4 Februari 1978 yang mana nama awalnya adalah CV. Karya Murni Perkasa terletak di jalan Sei Musi NO. 21 A dengan bantuan dari Notaris Walter Siregar NO.12 dan disahkan oleh Pengadilan Negeri Medan NO.41/CV/79. CV ini dibagian pembangunan fasilitas daerah seperti jembatan, jalur air serta trotoar. Lalu perusahaan ini merubah namanya menjadi PT. Karya Murni Perkasa pada tanggal 19 Agustus 1983 berdasarkan akte Notaris Raskami Sembiring, SH. NO. 16, yang disahkan tanggal l2 Desember 1986 oleh Menteri Kehakiman di Jakarta sesuai dengan surat keluar No. 02.8750.HT01/02/86.

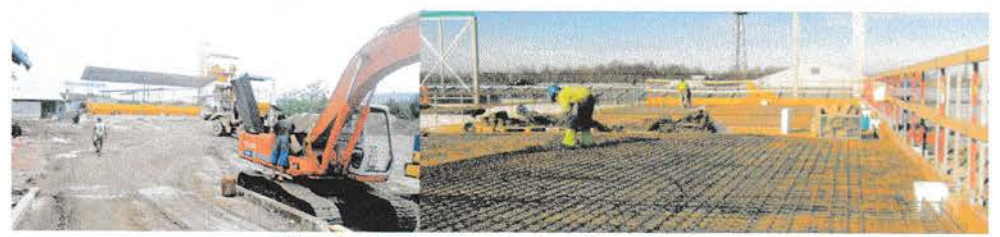

Gambar 3.1 PT. Karya Murni Perkasa

PT. Karya Mumi Perkasa memiliki kantor pusat di Jl. Sei Musi No.2l A, dan memiliki pabrik yang berada di Jalan Simpang Bandrek, Dusun II Desa Patumbak II, Kec. Patumbak Medan.PT. Karya Murni Perkasa juga memproduksi aspal hotmix dan usaha pembangunan fasilitas daerah seperti jembatan, jalan dan irigasi. Wilayah pemasaran PT. Karya Murni Perkasa mencakup wilayah Sumut, Aceh sampai Malaysia

#### 3.1.1 Struktur Organisasi Perusahaan

Struktur organisasi adalah sutau tatanan dari hubungan antar bagian atau posisi dalam suatu perusahaan. PT Karya Mumi Perkasa menggunakan struktur organisasi lini dan fungsional. Struktur fungsional ini dapat dilihat dari hubungan antara pengeola dengan asistem pengelola, kepala bidang dengan karyawan yang lain serOta karyawan dengan karyawan yang lainnya. Pada karyawan dan aisten bidang juga ditemukan struktur yang fungsional. Contohnya adalah hubungan antara pengelola dengan aisten pengelola dalam hal pembagian gaji. Struktur Organisasi, dipimpin oleh seorang Direktur. Dibawah direktur sebagai pelaksana tugas di lakukan oleh seorang Personalia, Untuk melaksanakan tugasnya dibantu oleh I orang yaitu manager Keuangan, Opersional dan Administrasi, dimana setiap manager membawahi beberapa divisi sesuai dengan bidangnya masing masing. Untuk selanjutnya secara keseluruhan struktur organisasi tersebut dapat dilihat pada gambar dibawah ini.

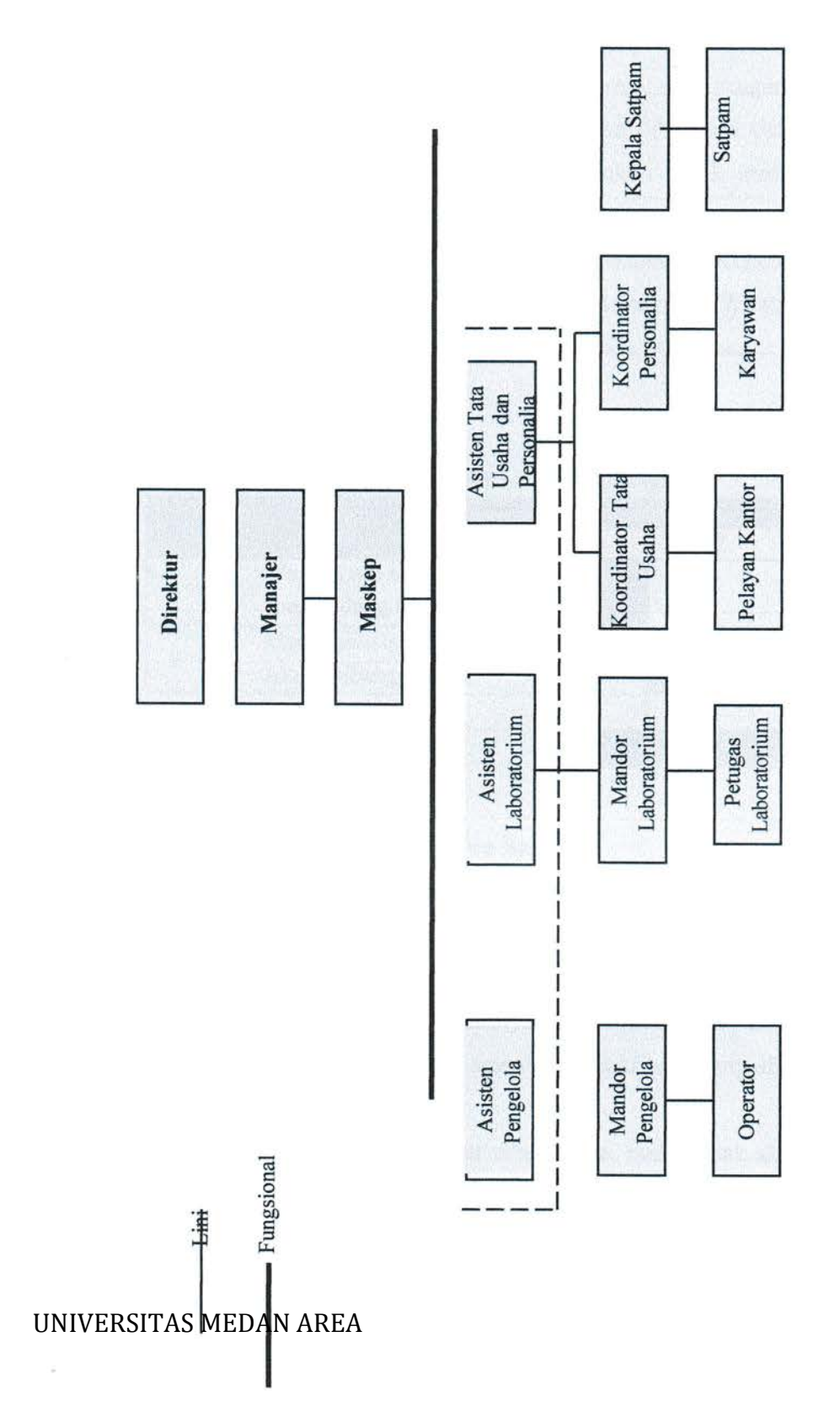

# GAMBAR 3.2 SKEMA SUSUNAN ORGANISASI PT. KARYA MURNI PERKASA

#### 3.2. Bentuk Kegiatan

Dalam membangun sebuah sistem perlu sebuah gambaran umum. pada kasus ini diperlukan sebuah komunikasi yang intensif dengan Staff IT pada PT.Karya Murni Perkasa Penulis melakukan sebuah komunikasi langsung dengan staff dan dengan metode wawancara, observasi, dan pengambilan data yang masih manual pada kantor tersebut, yang akan dibuatnya sistem agar menjadi terkomputerisasi.Adapun metode yang digunakan untuk menghasilkan sebuah kesimpulan untuk Adapun metode yang dipakai guna mendapatkan kesimpulan untuk membangun Perancangan sistem Pendukung Keputusan penerimaan Pegawai Baru PT.KARYA MURNI PERKASAadalah : Wawancara, Observasi, dan Perancangan Sistem. adalah : Wawancara, Observasi, dan Perancangan Sistem.

| No.            | Nama Kegiatan                                    |        |        |        |        |  |  |  |  |
|----------------|--------------------------------------------------|--------|--------|--------|--------|--|--|--|--|
|                |                                                  | $Ke-1$ | $Ke-2$ | $Ke-3$ | $Ke-4$ |  |  |  |  |
|                | Wawancara tentang sistem<br>yang sedang berjalan |        |        |        |        |  |  |  |  |
| $\overline{2}$ | Menganalisis Sistem yang<br>Akan Dibangun        |        |        |        |        |  |  |  |  |
| 3              | Pengambilan data                                 |        |        |        |        |  |  |  |  |
|                | Pembuatan laporan                                |        |        |        |        |  |  |  |  |

Tabel 3.1 Jadwal Kegiatan

#### 3.3 Proses Penerimaan Karyawan Baru

Berikut tahapan proses penerimaan calon karyawan :

l. Seleksi administratif calon

Berkas yang masuk pihak personalia akan segera dilakukan proses cek kesesuaian syarat, Yang biasanya diperhatikan oleh calon pelamar adalah kualifikasi yang dibutuhkan sesuai dengan kriteria yang diinginkan.

2. Memanggil calon karyawan

Jika proses kesesuaian syarat telah selesai maka pihak akan menghubungi pelamar untuk melakukan interview.

3. lnterview dengan Personalia

Pada tahap ini personalia akan merekrut pelamar terbaik dari hasil perangkingan.

4. Negosiasi gaji

Pada tahap ini perusahaan dan pelamar akan bemegosiasi tentang gaji yang diinginkan oleh karyawan dan gaji yang bisa diberikan oleh perusahaan.

#### 3.3.1Data Calon Karyawan Baru

Berikut Data Data Calon Karyawan Baru yang perlukan diisikan yaitu :

- 1. Nama Lengkap
- 2. Tempat / Tanggal lahir
- 3. Jenis Kelamin
- 4. Alamat Sekarang
- 5. Telepon & Hp
- 6. Agama
- 7. Status Pernikahan
- 8. Riwayat Pendidikan
- 9. Bahasa Asing dikuasai
- 10. Pengalaman Kerja

#### 3.3.2Alur Perekrutan Karyawan Baru

Alur Perekrutan Karyawan Baru ini bertujuan untuk mengetahui bagaimana terjadinya proses pendataan calon karyawan dan juga untuk mengetahui masalahmasalah yang ada serta kelemahan-kelemahan pada sistem yang sedang berjalan saat ini. Salah satu cara untuk mengetahui langkah menentukan prosedur yang sedang dirancang yaitu dengan cara melakukan validasi yang sedang berjalan. Adapun Berikut ini gambaran flowchart untuk sistem yang sedang berjalan:

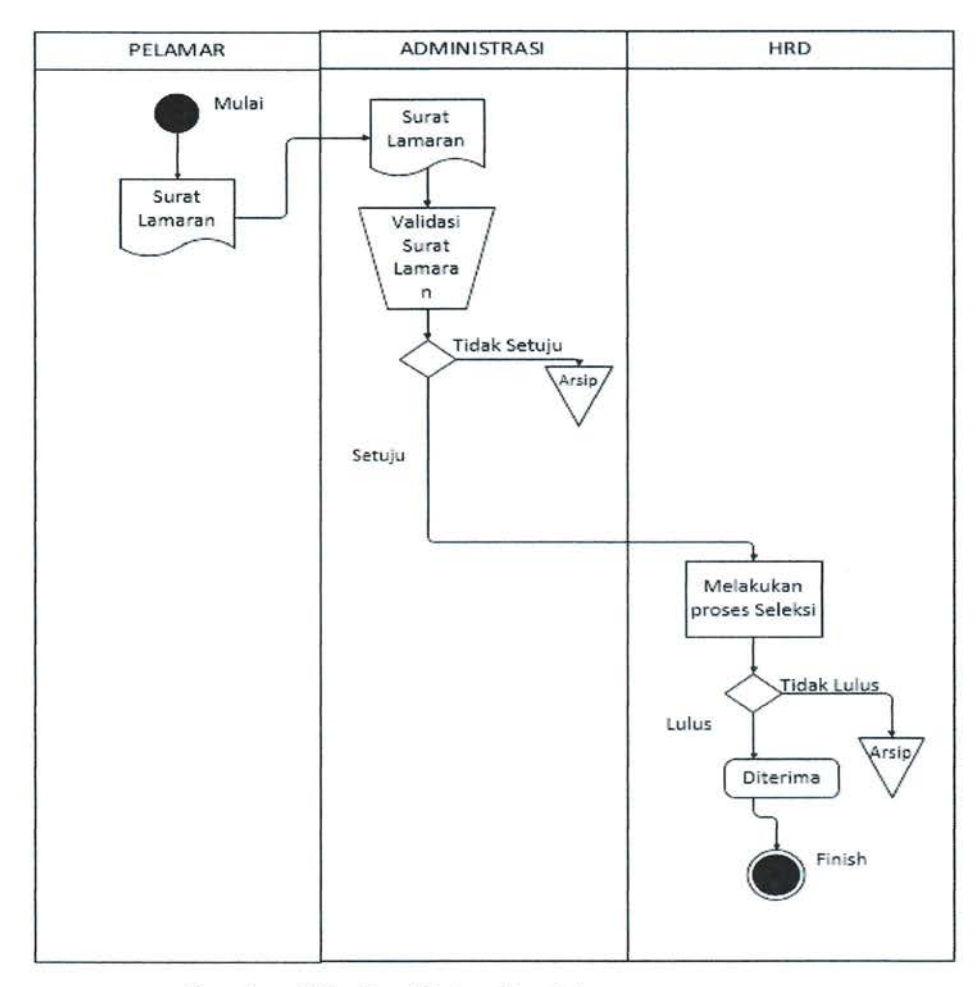

Gambar 3.3. AlurSistem Berjalan

#### 3.4 Analisis Sistem yang Diusulkan

Berdasarkan analisis sistem lama, maka akan mencoba untuk memberikan salah satu alternatif yaitu dengan menawarkan sistem yang baru dimana dapat mengatasi masalah-masalah yang timbul oleh sistem yang sedang berjalan.

Adapun percobaan pemecahan masalah-masalah adalah sebagai berikut ini: sistem penerimaan karyawan manual, yang masih menggunakan penerimaan calon karyawan manual sehingga dinilai kurang efeltif dan efisien sehingga akandicoba membuat sistem baru, sistem yang dibuat dapat membantu membuat penginputan data karyawan dan data hasil laporan. Sehingga data yang diinput jauh lebih mudah untuk dicari dan teratur.

Analisis sistem yang diusulkan ini ialah salah satu hal yang sangat penting setelah melakukan pendefinisian kebutuhan fungsional. Pada perancangan sistem yang diusulkan menggambarkan bentuk system tersebut dan dipersiapkan untuk perancangan. Bagan alir dokumen yang termasuk dalam sitem flowchart akan digunakan sebagao alat bantu dalarn perancangan system ini, yang merupakan salah satu dari pengembangan secara terstruktur dan mengenai hal yang terkait dengan perancangan sistem yang diusulkan mulai dari Data Flow Diagram (DFD) mulai dari level konteks hingga level terinci, rancangan input atau antarmuka sistem dan output (keluaran) dari sistem yang dirancang, rancangan database dan relasi antar tabelnya dalam database yang dirancang.

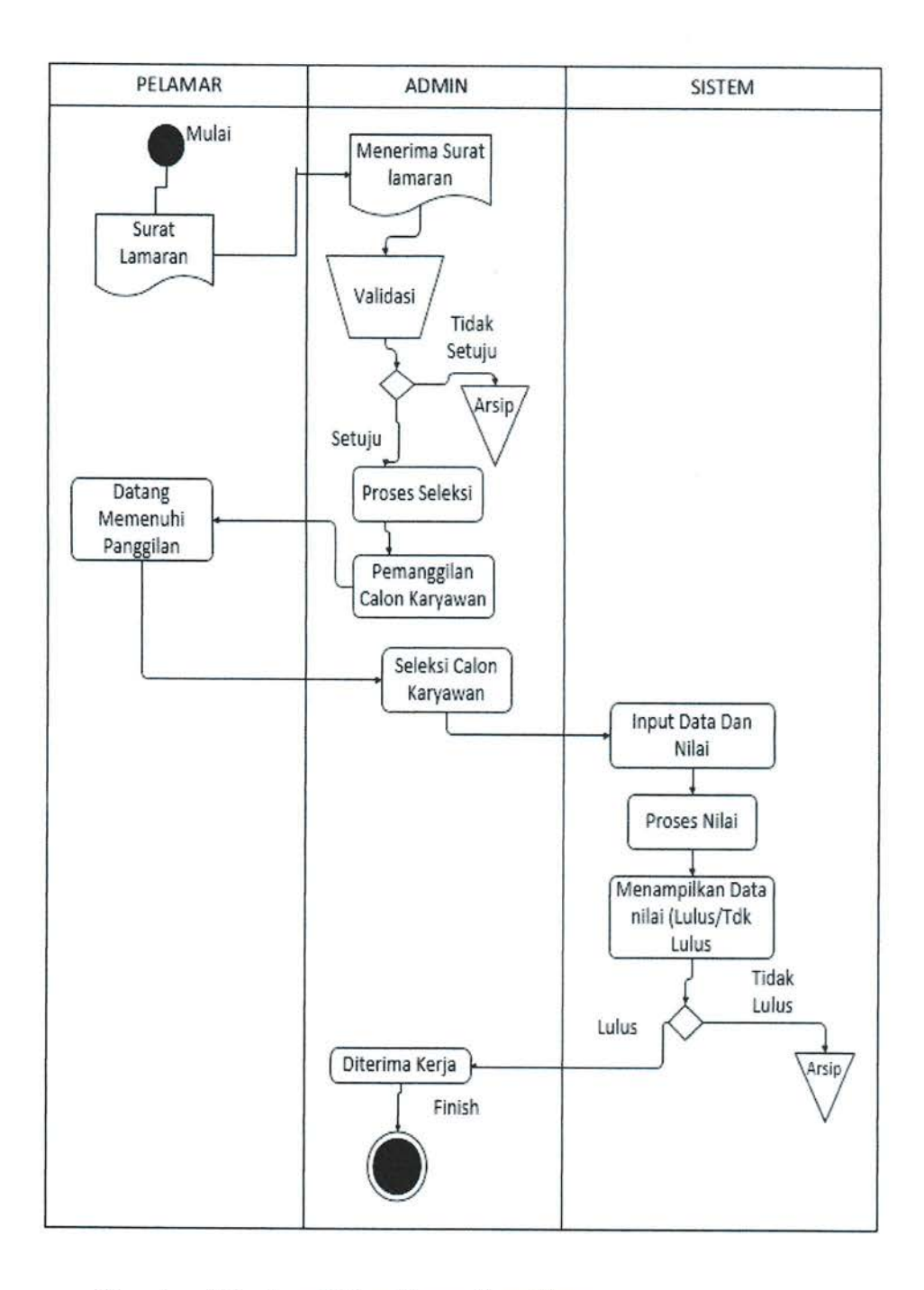

Gambar 3.4. Alur Sistem Yang di usulkan

Ŷ.

## 3.4.1 Use Case Diagram

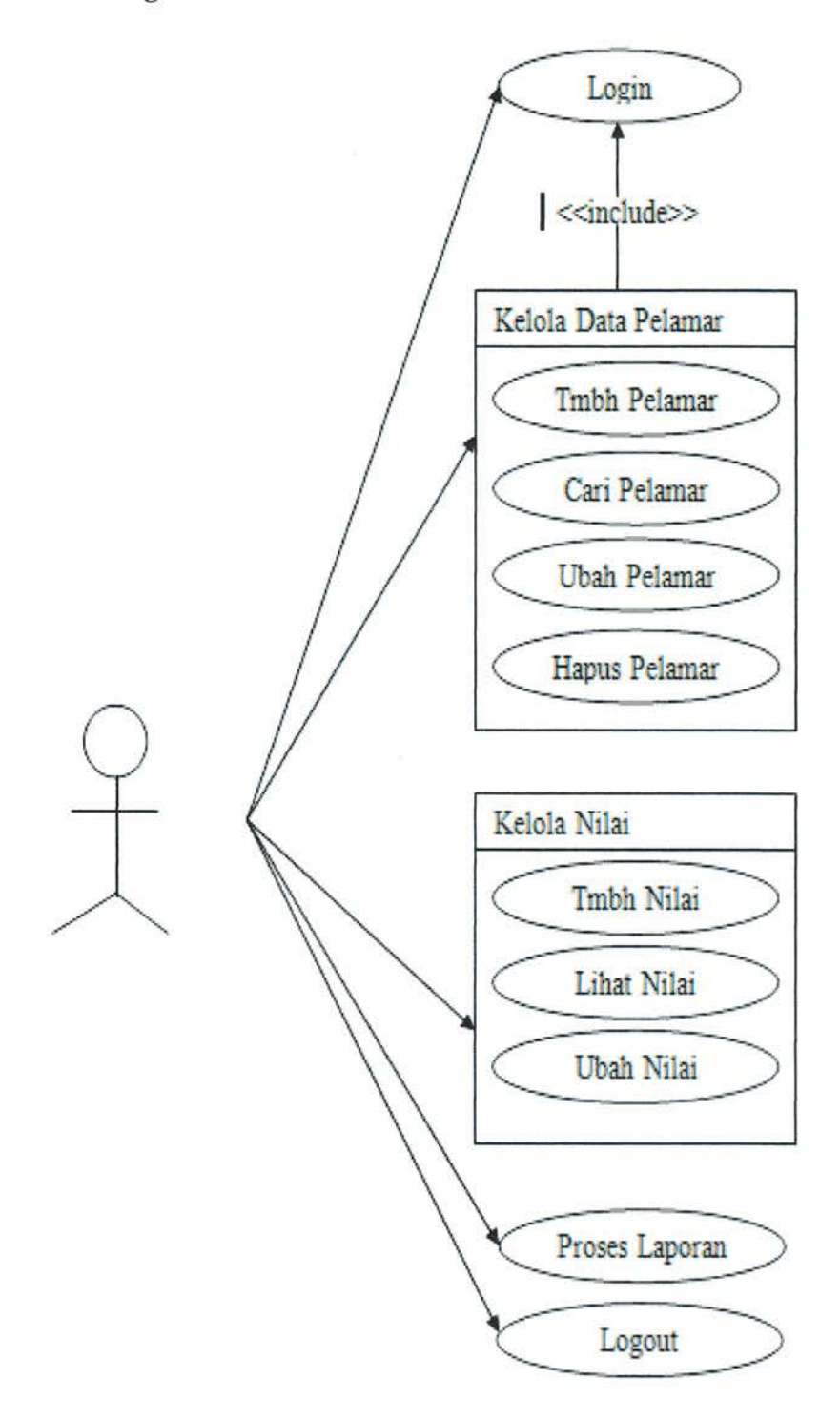

Gambar. 3.5 Use Case Diagram

UNIVERSITAS MEDAN AREA

ò.

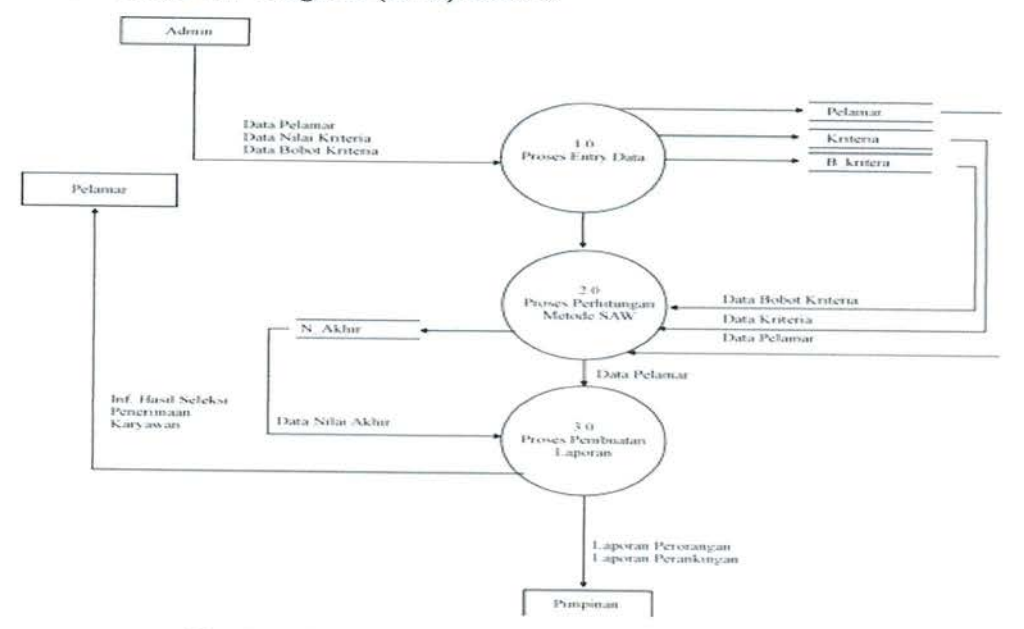

# 3.4.2 Data Flow Diagram (DFD) Level 0

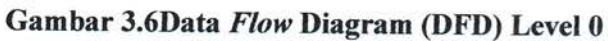

3.4.2.1 Data Flow Diagram (DFD) Level 1

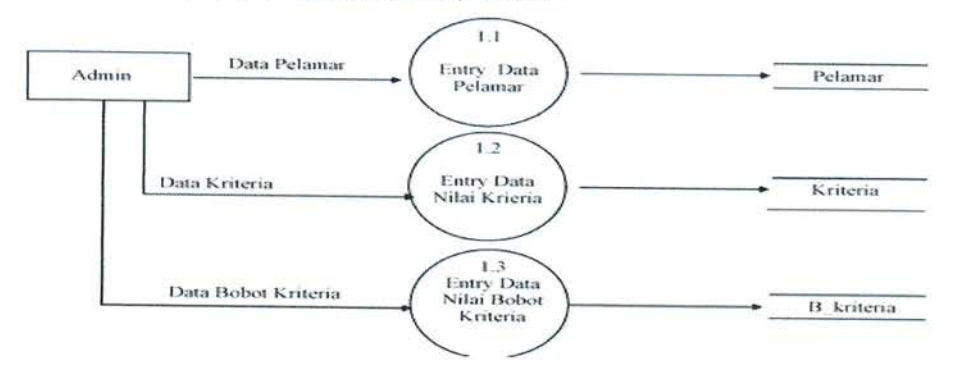

Gambar 3.7 DFD Diagram Level 1

# 3.4.2.2 Data Flow Diagram (DFD) Level 2

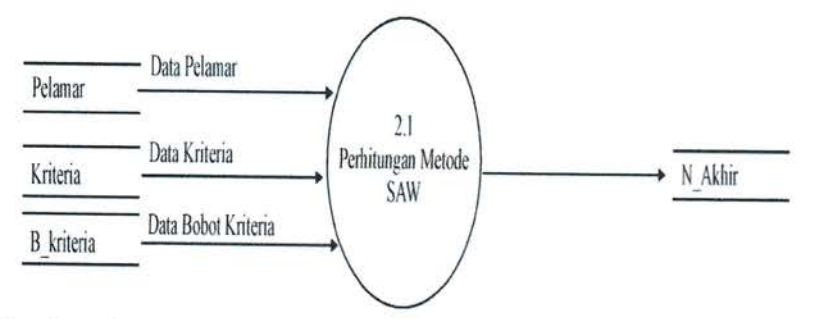

Gambar 3.8. Diagram Level 2 (Proses Perhitungan Metode SAW)

à.

# 3.4.2.3Data Flow Diagram (DFD) Level 3

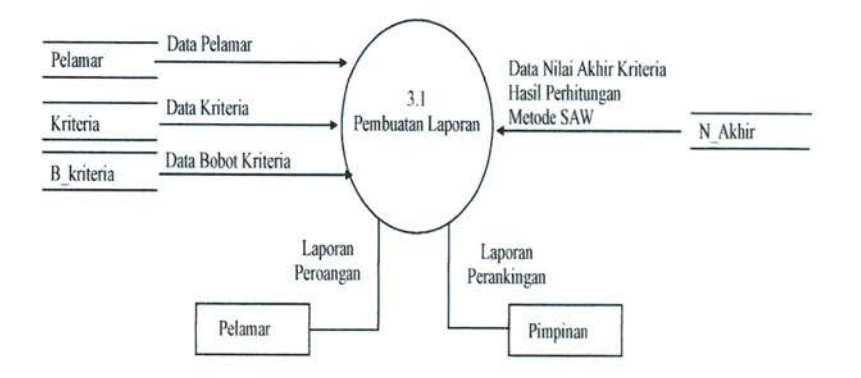

Gambar 3.9 Diagram Level 3 (Proses Pembuatan Laporan)

#### 3.4.3 Class Diagram

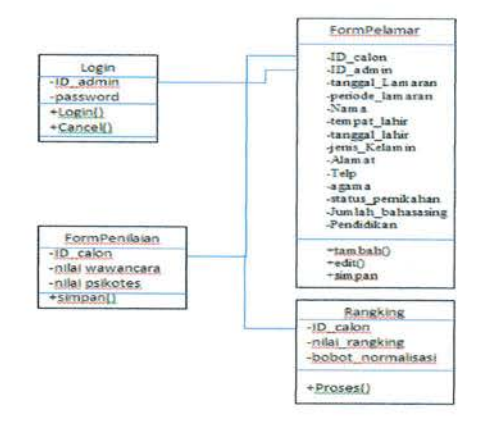

Gambar 3.10 Class Diagram

Ŷ,

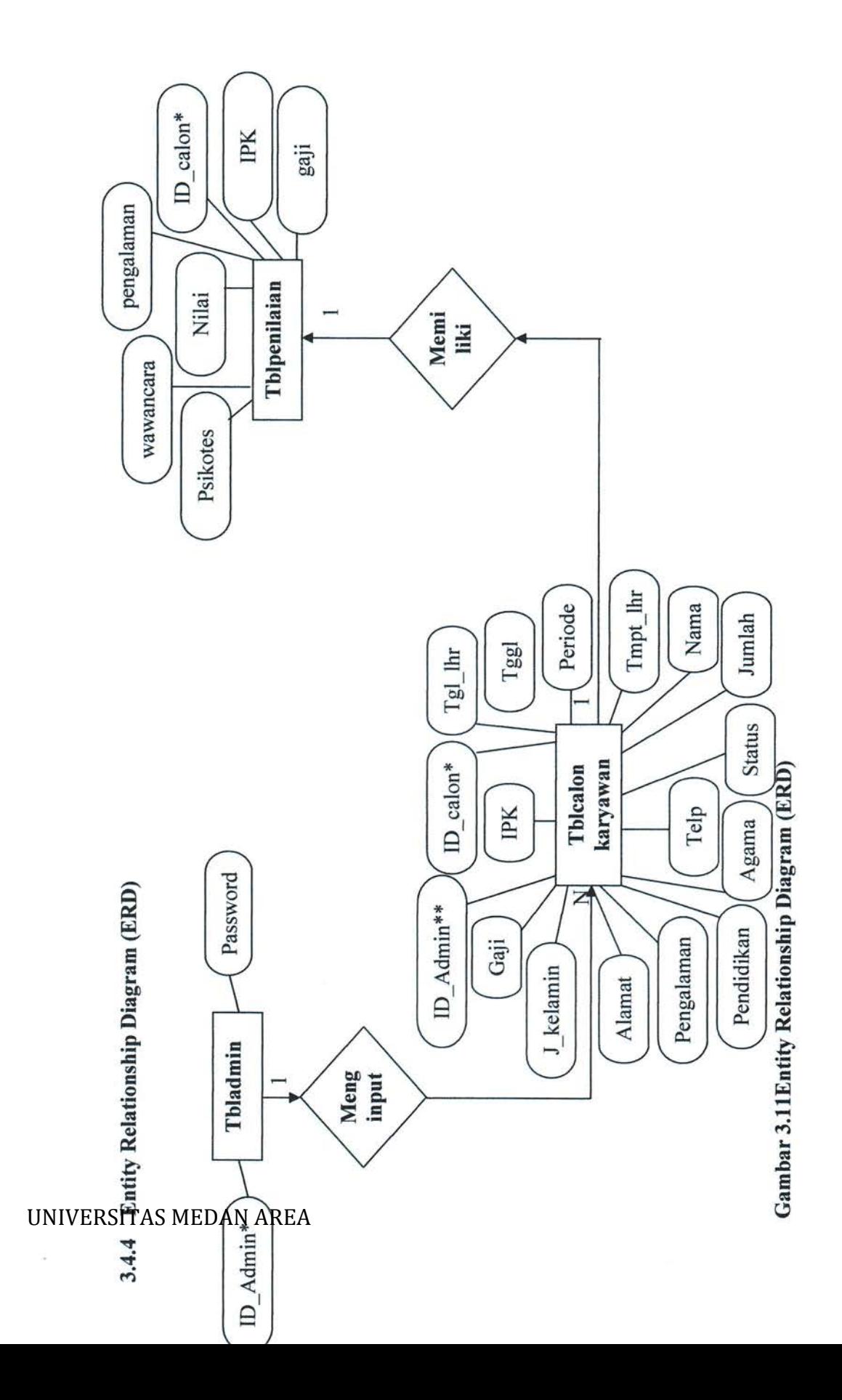

#### 3.4.5RancanganDatabase

Database relsiselalu menggunakan field kunci untuk mendefinisikan relasi antar tabel. Semakin banyak tabel yang dimiliki, makaproses penggabungan tabel akan semakin sulit. Tabel tersebut tidaklah terhubung lansung dengan tabel yang lain, tetapi setiap tabel dalamdatabaseterhubungantarasatusamalain. Jadi tabel dapat terhubungdengan tabel lain baik secara lansung ataupun tidak lansung.

| Nama Kolom | Tipe            | Keterangan  |
|------------|-----------------|-------------|
| ID admin   | varchar $(100)$ | Primary key |
| password   | varchar $(100)$ |             |

Tabel3.2 Tabel admin

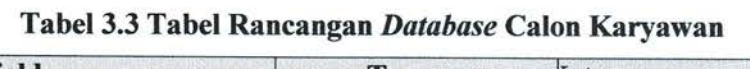

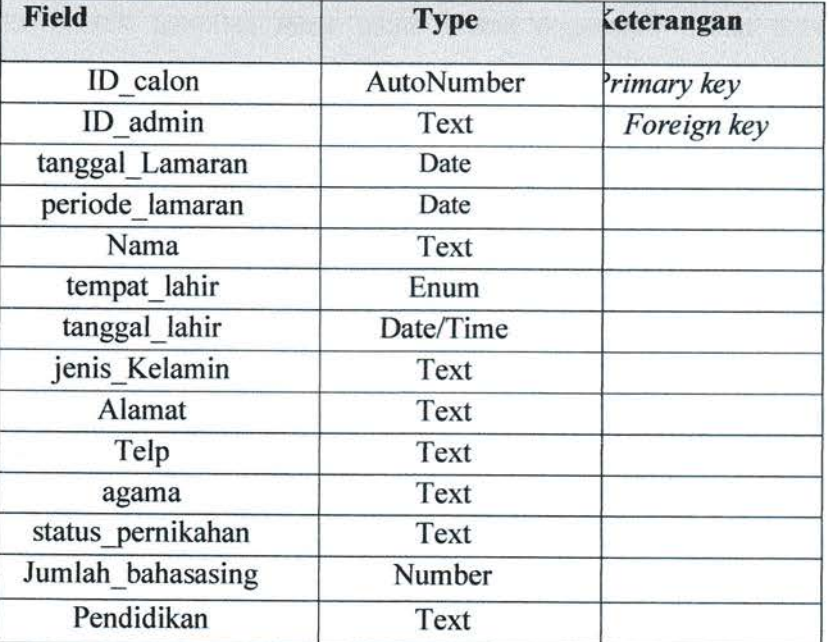

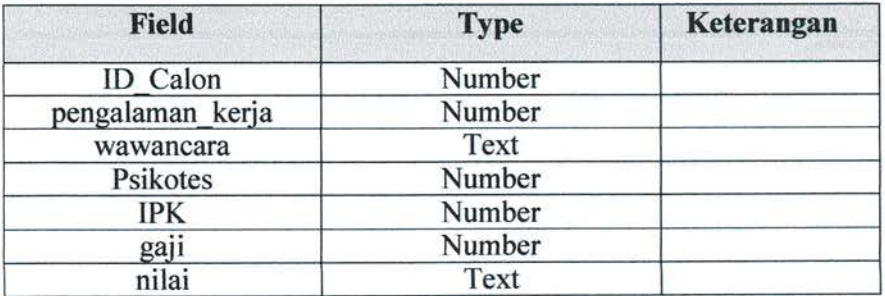

#### Tabel3.4 Tabel Rancangan Database Penilaian

#### 3.4.6Perancangan Sistem yangDiusulkan

Pada perancangan ini dijabarkan dan digambarkan hal-hal yang berkaitan dalam perancangan output, perancangan input dan perancangan database serta desain file pada sistem baru yang dibuat untuk memperoleh hasil yang semakin maksimal sehingga memudahkan dalam membangun sistem yang diusulkan.

#### 3.4.6.1 PerancanganInput

Pada tahap perancangan input, terlebih dahulu ditentukan input-input apa saja yang diperlukan untuk mendapat laporan yang diinginkan, setelah dianalisis, maka bentuk tampilan input menu utama digunakan dalam beberapa input data,yaitu:

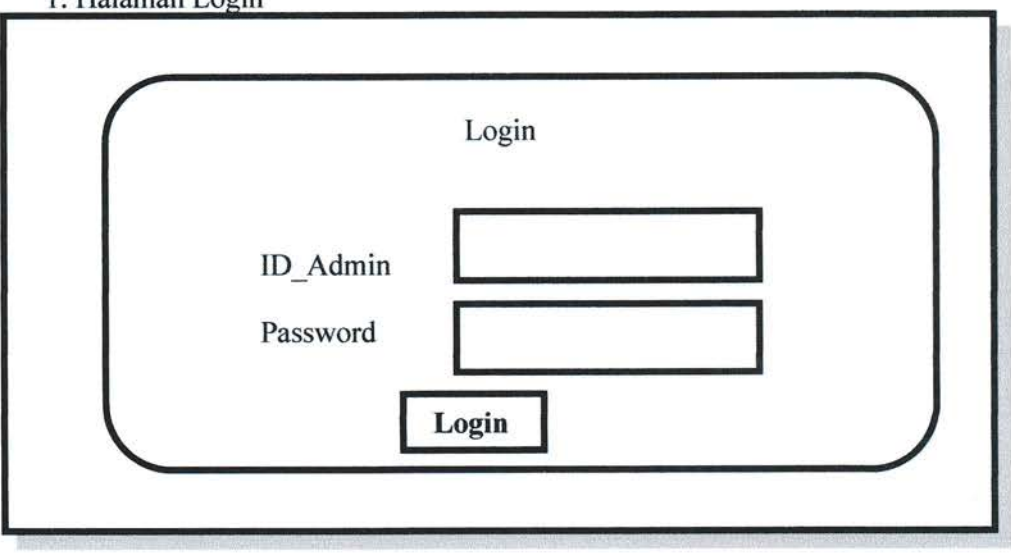

1. Halaman Login

Gambar 3.12 Form Login

#### 2. Form MenuUtama

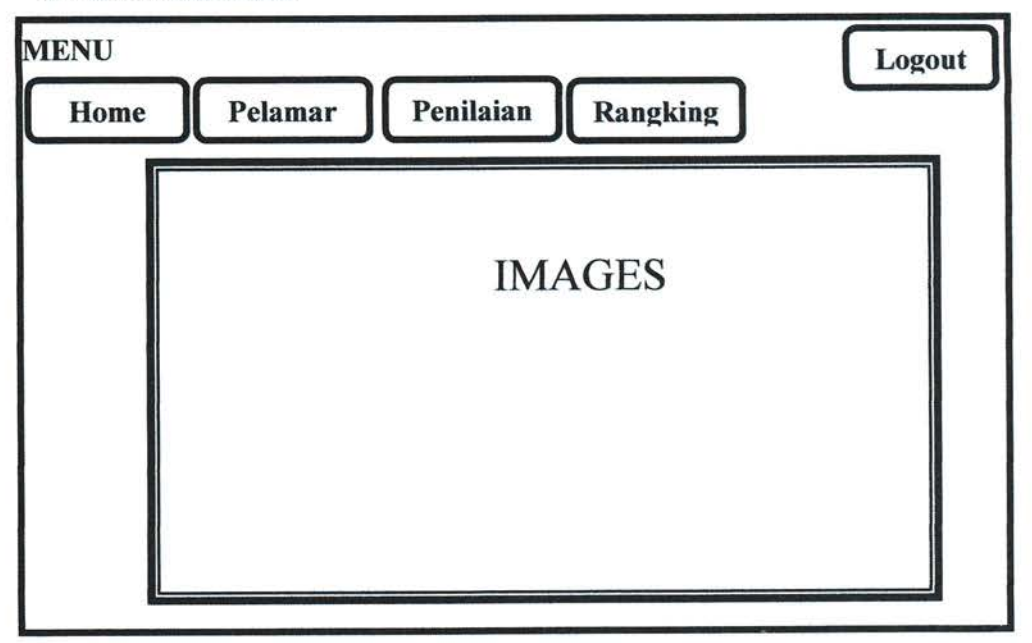

Gambar 3.13 Form Menu Utama

# UNIVERSITAS MEDAN AREA

 $\sim$ 

# 3. Form MenuPelamar

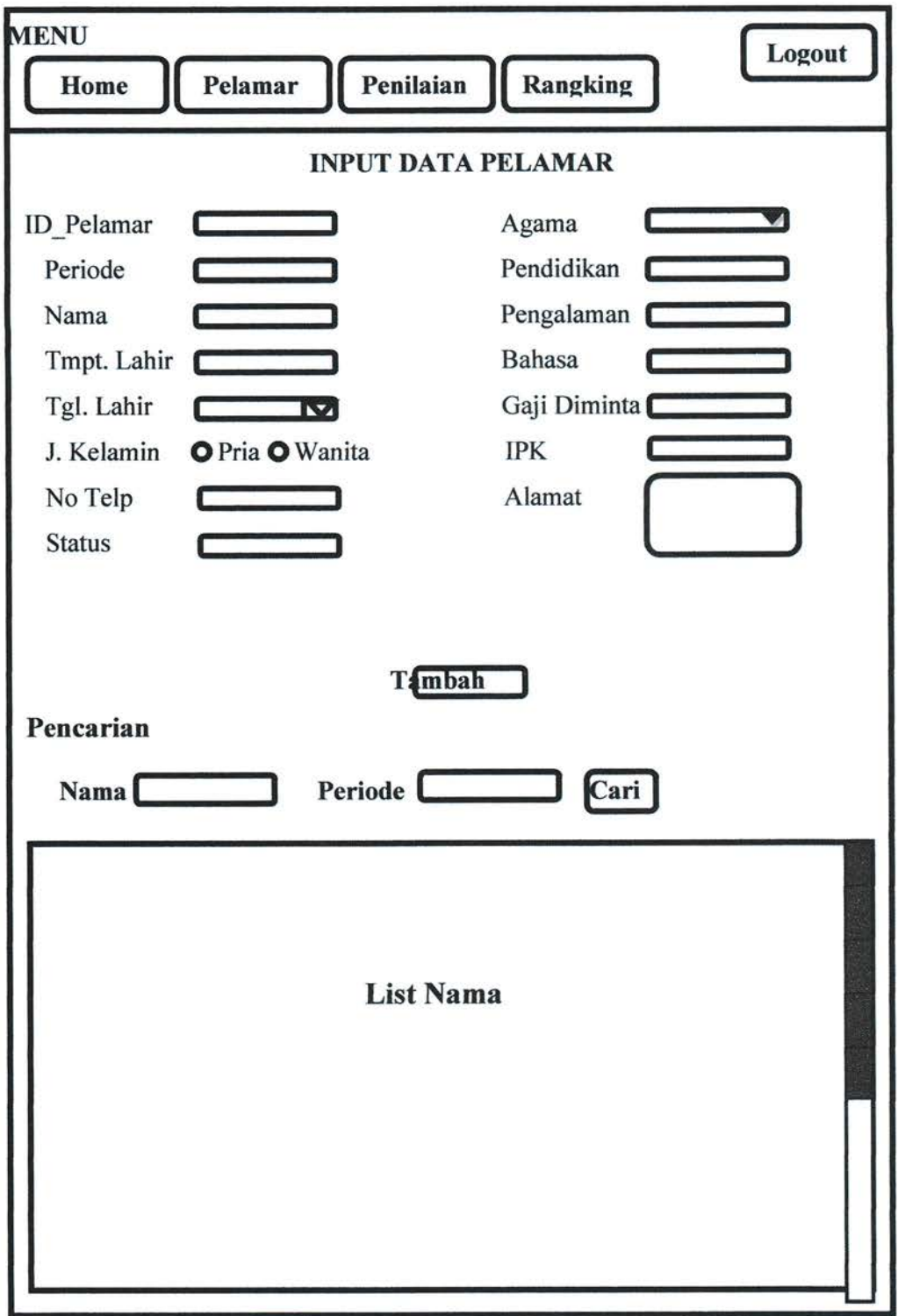

# Gambar 3.14 Form Menu Pelamar

 $\overline{\mathcal{L}}$ 

# 4. Form Menu Penilaian

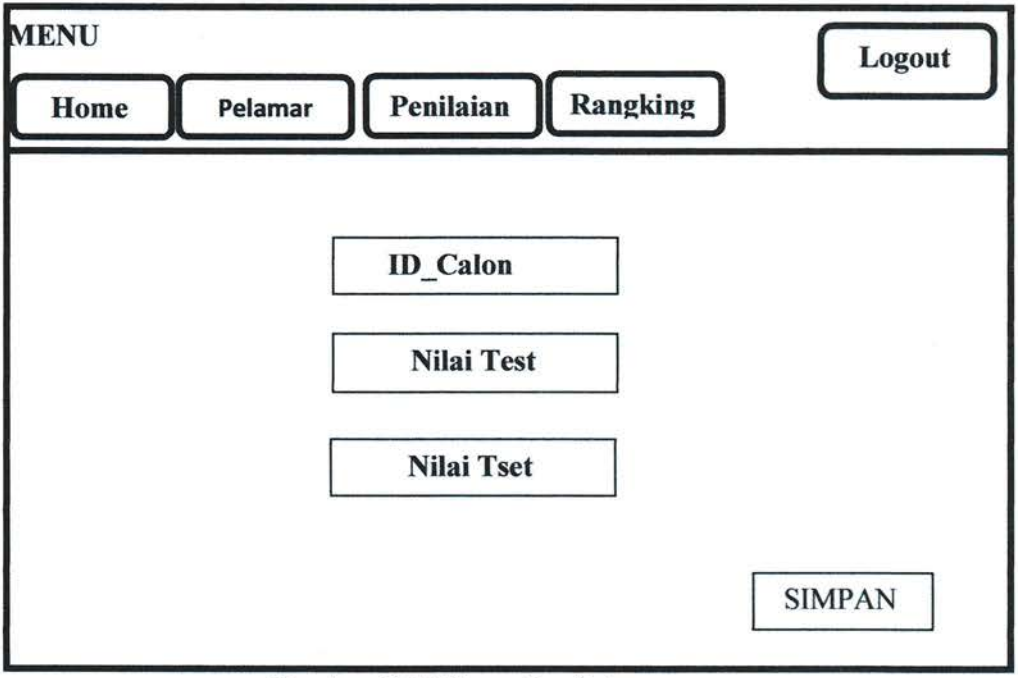

**Gambar 3.15 Form Penilaian** 

# 5. Form Menu Rangking

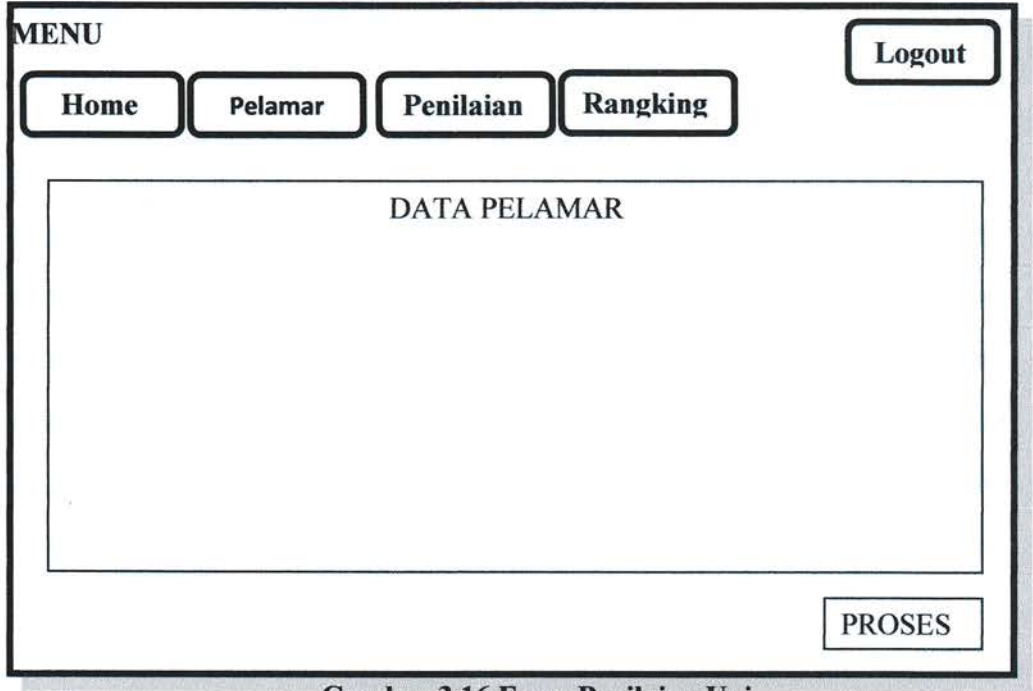

Gambar 3.16 Form Penilaian Uni

# **UNIVERSITAS MEDAN AREA**

X.

#### 3.4.6.2 PerancanganOutput

Perancangan output merupakan perancangan yang berkaitan dengan informasi hasil pengolahan data. Perancangan output bertujuan untuk mengubah data informasi yang berguan dan dapat digunakan sebagai dasar pengambilan keputusan yang tepat. Output dapat menjadi gambaran yang sebenarnya mengenai informasi yang dihasilkan oleh sistem.. Output tersebut juga akan ditampilkan nantinya pada layar monitor. Adapun laporan-laporan yang akan dihasilkan oleh sistem adalah sebagaiberikut:

## Tabel 3.5 Rancangan Perangkingan

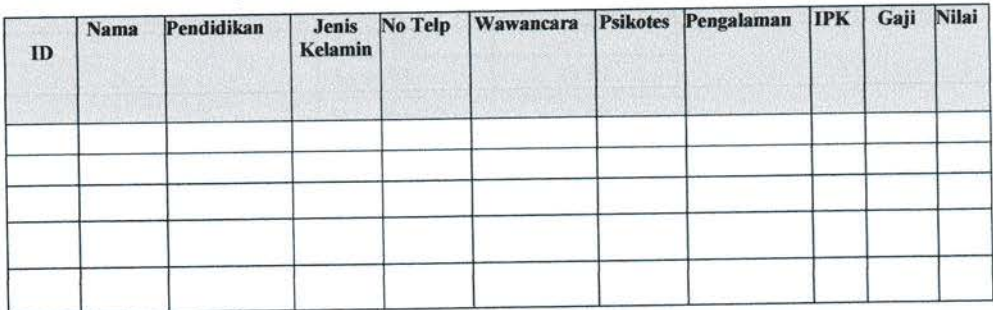

# 3.4.7Perhitungan Sistem Pendukung Keputusan Dengan Metode $SAW$

PT. Karya Murni Perkasa akan menyeleksi calon pegawai baru sebanyak 3 orang dari l5 orang pendaftar dengan kriteria-kriteria yang telah ditentukan oleh perusahaan.

1. Bobot kriteria penilaian tenaga kerja yang diberikankeputusan

#### Tabel 3.6 Bobot Kriteria

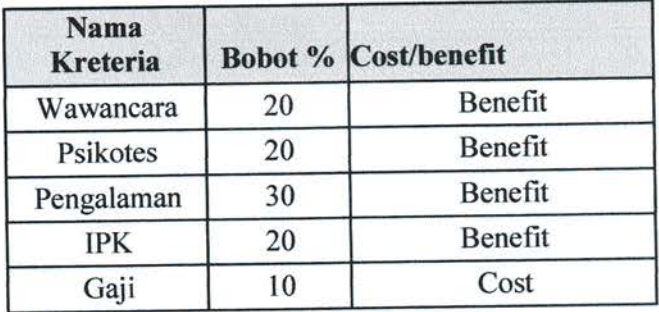

#### a. Wawancara(Cl)

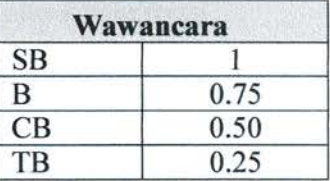

#### Tabel3.7 Tabel Nilai Bobot Wawancara

b. Psikotes(C2)

#### Tabel 3.8 Tabel Nilai Bobot Psikotes

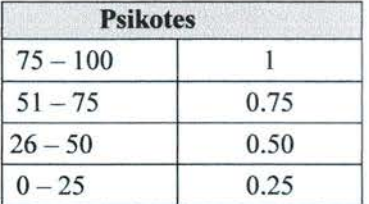

c. Pengalaman(C3)

# Tabel3.9 Tabel Nilai Bobot Pengalaman

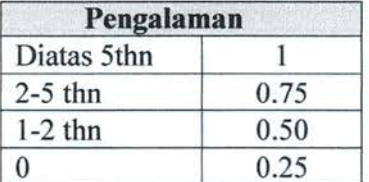

## d.IPK(C4)

#### Tabe1 3.10 Tabel Nilai Bobot IPK

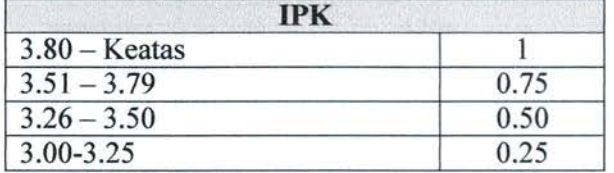

e. Gaji(C5)

#### Tabel 3.11 Tabel Nilai Bobot Gaji

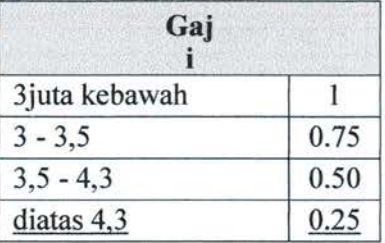

#### UNIVERSITAS MEDAN AREA

r.

# 1. PenilaianKriteria

Berikut adalah daftar nama calon peserta yang akan diseleksi atau yang telah mendaftar yang telah lulus administrasi

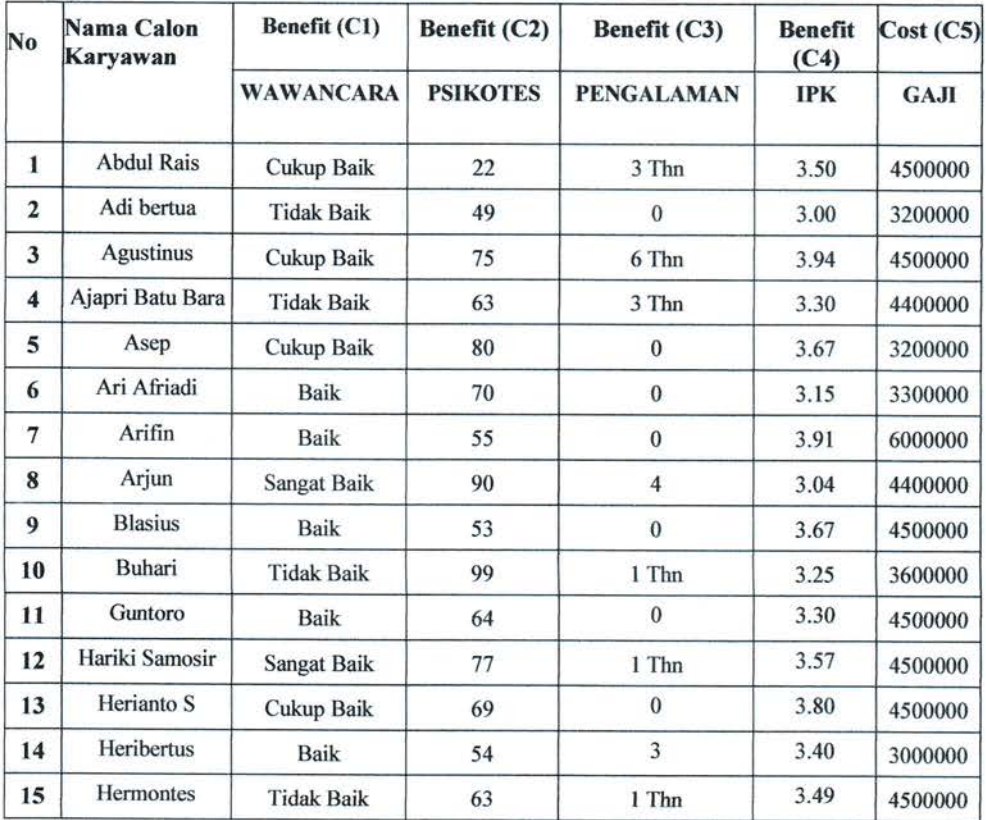

## Tabe1 3.12 Tabel Penilaian Kriteria

# 2. Penilaian Kreteria Berdasarkan BobotFuzzy

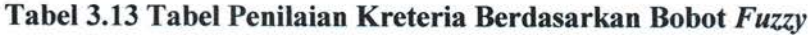

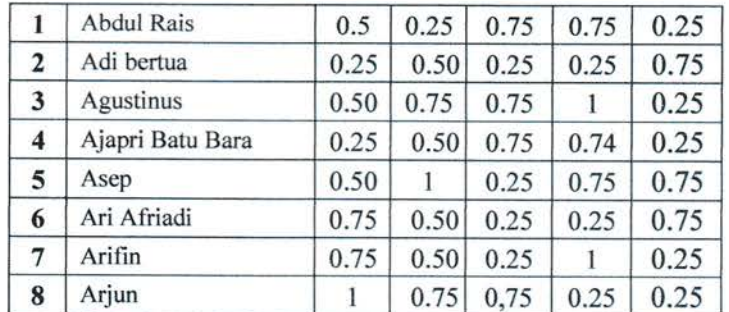

## UNIVERSITAS MEDAN AREA

÷,

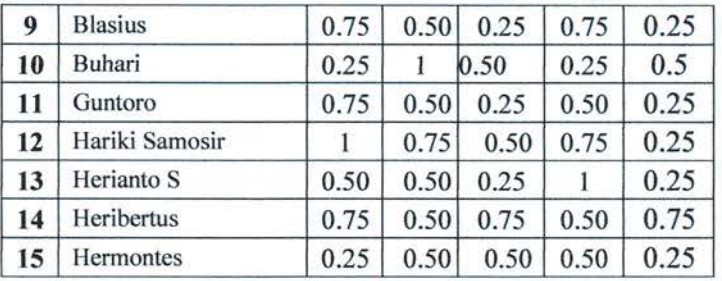

Proses perhitungan SAW akan dilakukan dengan cara normaliasai

dan akan membentuk tabel matriks menggunakan Rumus :

rij  $\frac{\int \frac{xi}{Max Xij}}{\int \frac{min Xij}{Xij}}$  jika j adalah atribut keuntungan (benefit)

a. Normalisasi Kriteria Test Wawancara (C1)

| $CIR1 = 0.5/1 = 0.5$   | $CIR9 = 0.75/1 = 0.25$  |
|------------------------|-------------------------|
| $CIR2 = 0.25/1 = 0.25$ | $CIR10 = 0.25/1 = 0.25$ |
| $CIR3 = 0.50/1 = 0.50$ | $CIR11 = 0.75/1 = 0.75$ |
| $CIR4 = 0.25/1 = 0.25$ | $CIR12 = 1/1 = 1$       |
| $CIR5 = 0.50/1 = 0.50$ | $CIR13 = 0.50/1 = 0.5$  |
| $CIR6 = 0.75/1 = 0.75$ | $CIR14 = 0.75/1 = 0.75$ |
| $CIR7 = 0.75/1 = 0.75$ | $CIR15 = 0.25/1 = 0.75$ |
| $CIR8 = 1/1 = 1$       |                         |

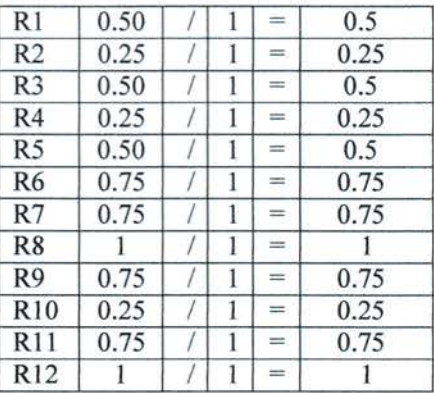

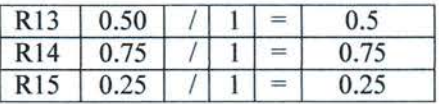

b. Normalisai kriteria tes psikotes (C2)

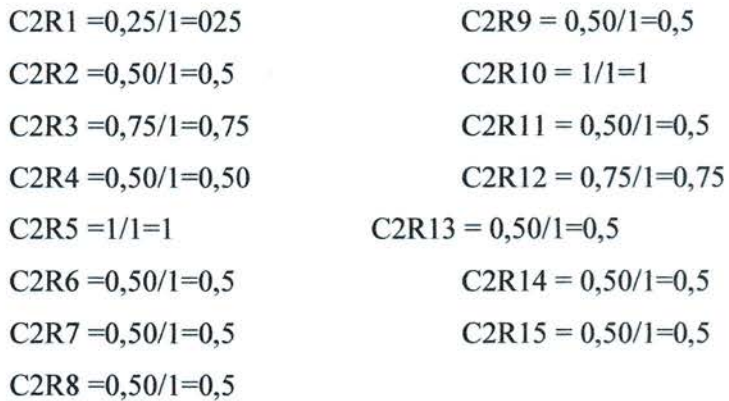

![](_page_46_Picture_312.jpeg)

c. Normalisasi kriteria pengalaman (C3)

![](_page_46_Picture_313.jpeg)

UNIVERSITAS MEDAN AREA

 $\tilde{\omega}$ 

# $C3R8 = 0,75/0,75=1$

![](_page_47_Picture_19.jpeg)

# d. Normalisasi kriteria IPK (C4)

![](_page_47_Picture_20.jpeg)

![](_page_47_Picture_21.jpeg)

# UNIVERSITAS MEDAN AREA

 $\sim$ 

![](_page_48_Picture_322.jpeg)

# e. Normalisasi kriteria gaji (5)

Untuk menentukan normalisasi nilai, jika factor criteria cost digunakan rumus: Rii =  $(min\{Xij\} / Xij)$ . Nilai Min 0.25. Dari kolom C5 nilai maksimal kolom C5.

![](_page_48_Picture_323.jpeg)

![](_page_48_Picture_324.jpeg)

UNIVERSITAS MEDAN AREA

 $\tilde{\mathcal{L}}$ 

Masukan semua hasil perhitungan tersebut kedalam table matriks Normalisasi:

|             | C1   | C2   | C <sub>3</sub> | C <sub>4</sub> | C <sub>5</sub> |
|-------------|------|------|----------------|----------------|----------------|
|             | 0.5  | 0.25 |                | 0.75           | 1              |
|             | 0.25 | 0.5  | 0.33           | 0.25           | 3              |
|             | 0.5  | 0.75 |                | 1              | 1              |
|             | 0.25 | 0.5  | 1              | 0.74           | 1              |
|             | 0.5  | 1    | 0.33           | 0.75           | $\mathbf{3}$   |
|             | 0.75 | 0.5  | 0.33           | 0.25           | 3              |
|             | 0.75 | 0.5  | 0.33           | 1              | $\mathbf{1}$   |
| $\mathbf R$ |      | 0.75 |                | 0.25           | 1              |
|             | 0.75 | 0.5  | 0.33           | 0.75           | $\mathbf{1}$   |
|             | 0.25 | 1    | 0.67           | 0.25           | $\overline{2}$ |
|             | 0.75 | 0.5  | 0.33           | 0.5            | 1              |
|             |      | 0.75 | 0.67           | 0.75           | 1              |
|             | 0.5  | 0.5  | 0.33           |                | 1              |
|             | 0.75 | 0.5  |                | 0.5            | 3              |
|             | 0.25 | 0.5  | 0.67           | 0.5            |                |

Tabel 3.14 Tabel matriksNormalisasi

Setelah mendapat table normalisasi, barulah mengalikan setiap koloim ditabel tersebut dengan bobot criteria yang telah deklarasikan sebelumnya dengan perangkingan:

$$
Vi = \sum_{j=1}^{n} Wj r_{ij}
$$

Proscs perangkingan

$$
V1 = (0.50*20) + (0.25*20) + (1*30) + (0.75*20) + (1*10)
$$

 $=70$ 

$$
V2=(0.25*20)+(0.5*20)+(0.33*30)+(0.25*20)+(3*10)
$$

 $= 55,4$ 

$$
V3 = (0.5*20) + (0.75*20) + (1*30) + (1*20) + (1*10)
$$

=85

$$
V4=(0.25*20)+(0.50*20)+(1*30)+(0.75*20)+(1*10)
$$

UNIVERSITAS MEDAN AREA

Ġ,

39

UNIVERSITAS MEDAN AREA

ś

40

$$
V12 = (1 \ 20)^{+}(0.75 \ 20)^{+}(0.07 \ 30)^{+}(0.87 \ 30)^{+}(1 \ 10)
$$
  
=80,1  

$$
V13 = (0.5*20) + (0.5*20) + (0.33*30) + (1*20) + (1*10)
$$
  
=59,9  

$$
V14 = (0.75*20) + (0.5*20) + (1*30) + (0.5*20) + (3*10)
$$
  
=95  

$$
V15 = (0.25*20) + (0.5*20) + ((0.67*30) + (0.5*20) + (1*10)
$$
  
=55,1

Hasil yang diperoleh dalam bentuk tabel sebagai berikut:

$$
V12 = (1*20) + (0.75*20) + (0.67*30) + (0.67*30) + (1*10)
$$

$$
=54,19
$$

$$
V11 = (0.75 * 20) + (0.5 * 20) + (0.33 * 30) + (0.5 * 20) + (1 * 10)
$$

$$
=60,1
$$

$$
V10=10(0.25*20)+(0.5*20)+(0.67*30)+(0.25*20)+(2*10)
$$

$$
= 59,9
$$

$$
V9=(0.75*20)+(0.5*20)+(0.33*30)+(0.75*20)+(1*10)
$$

# =80

$$
V8=(1*20)+(0.75*20)+(1*30)+(0.25*20)+(1*10)
$$

# $=64,9$

$$
V7=(0.75*20)+(0.5*20)+(0.33*30)+(1*20)+(1*10)
$$

# $=69,9$

$$
V6=(0.75*20)+(0.5*20)+(0.33*30)+(0.25*20)+(3*10)
$$

#### =84,9

$$
V5=(0.5*20)+(1*20)+(0.33*30)+(0.75*20)+(3*10)
$$

 $=70$ 

|                | C1          |        | C2          |        | C <sub>3</sub> |        | C <sub>4</sub> |        | C <sub>5</sub> |          | <b>Nilai</b> |
|----------------|-------------|--------|-------------|--------|----------------|--------|----------------|--------|----------------|----------|--------------|
| V1             | $(0.50*20)$ | $^{+}$ | $(0.25*20)$ | $^{+}$ | $(1*30)$       | $^{+}$ | $(0.75*20)$    | $^+$   | $(1*10)$       |          | 70           |
| V <sub>2</sub> | $(0.25*20)$ | $^{+}$ | $(0.5*20)$  | $^{+}$ | $(0.33*30)$    | $^{+}$ | $(0.25*20)$    | $^{+}$ | $(3*10)$       |          | 55,4         |
| V <sub>3</sub> | $(0.5*20)$  | $^{+}$ | $(0.75*20)$ | $^{+}$ | $(1*30)$       | $^{+}$ | $(1*20)$       | $^{+}$ | $(1*10)$       |          | 85           |
| V <sub>4</sub> | $(0.25*20)$ | $^{+}$ | $(0.50*20)$ | $^{+}$ | $(1*30)$       | $^+$   | $(0.75*20)$    | $^{+}$ | $(1*10)$       |          | 70           |
| V <sub>5</sub> | $(0.5*20)$  | $^{+}$ | $(1*20)$    | $^{+}$ | $(0.33*30)$    | $^{+}$ | $(0.75*20)$    | $^{+}$ | $(3*10)$       | ≕        | 84,9         |
| V <sub>6</sub> | $(0.75*20)$ | $^{+}$ | $(0.5*20)$  | $^{+}$ | $(0.33*30)$    | $^{+}$ | $(0.25*20)$    | $^{+}$ | $(3*10)$       | $=$      | 69,9         |
| V7             | $(0.75*20)$ | $^{+}$ | $(0.5*20)$  | $\pm$  | $(0.33*30)$    | $^{+}$ | $(1*20)$       | $^{+}$ | $(1*10)$       | $=$      | 64,9         |
| V8             | $(1*20)$    | $^{+}$ | $(0.75*20)$ | $^{+}$ | $(1*30)$       | $^{+}$ | $(0.25*20)$    | $^{+}$ | $(1*10)$       |          | 80           |
| V <sub>9</sub> | $(0.75*20)$ | $^{+}$ | $(0.5*20)$  | $^{+}$ | $(0.33*30)$    | $^{+}$ | $(0.75*20)$    | ÷      | $(1*10)$       |          | 59,9         |
| V10            | $(0.25*20)$ | $^{+}$ | $(0.5*20)$  | $^{+}$ | $(0.67*30)$    | $^{+}$ | $(0.25*20)$    | $^{+}$ | $(2*10)$       | $\equiv$ | 60,1         |
| V11            | $(0.75*20)$ | $+$    | $(0.5*20)$  | $^{+}$ | $(0.33*30)$    | $^{+}$ | $(0.5*20)$     | $^+$   | $(1*10)$       |          | 54,19        |
| V12            | $(1*20)$    | $^{+}$ | $(0.75*20)$ | $\pm$  | $(0.67*30)$    | $^{+}$ | $(0.75*20)$    | ÷      | $(1*10)$       | $\equiv$ | 80,1         |
| V13            | $(0.5*20)$  | $+$    | $(0.5*20)$  | $\pm$  | $(0.33*30)$    | $^{+}$ | $(1*20)$       | $^{+}$ | $(1*10)$       |          | 59,9         |
| V14            | $(0.75*20)$ | $^{+}$ | $(0.5*20)$  | $+$    | $(1*30)$       | $^{+}$ | $(0.5*20)$     | $^{+}$ | $(3*10)$       |          | 95           |
| V15            | $(0.25*20)$ | $^{+}$ | $(0.5*20)$  | $^{+}$ | $(0.67*30)$    | $^{+}$ | $(0.5*20)$     | $+$    | $(1*10)$       | =        | 55,1         |

Tabe1 3.15 Tabel Hasil

#### Tabe1 3。 16 Tabel rangking

![](_page_51_Picture_520.jpeg)

Bcrdasarkan mctode SAW dapat dihasilkan 3 orang calon pegawai yang diputuskan untuk bergabung dengan PT.Karya Murni Perkasa yaitu:

- 1. Heribertus dengan kriteria C1=15 C2=10 C3=30 C4=10 C5=7,5 Total nilai 95
- 2. Agustinus dengan kriteria C1=10 C2=15 C3=30 C4=20 C5=10 Total nilai 85
- 3.Ascp dengan kriteris Cl=10C2=20C3=9,9C4=15C5=30 Total nilai 84,9

#### BAB IV

#### KESIMPULAN DAN SARAN

#### 4.1 Kesimpulan

Berdasarkan penelitian yang dilakukan mengenai "perancangan Sistem pendukung keputusan penerimaan karyawan dengan baru menggunakan metode SAW di PT. Karya Murni Perkasa" dapat di ambil hasil kesimpulan sebagaiberikut

l. Telah dibuat perancangan sistem pendukung keputusan seleksi calon karyawan dengan metode SAW ( Simple Additive Weighting) di PT.Karya Murni Perkasa sehingga dapat membantu dan memberikan rekomendasi kepada unit personalia untuk mendapatkankaryawan.

2. Sistem pendukung keputusan penerimaan karyawan baru dengan metode  $SAW$ dapat berjalan dengan benar, dan sesuai dengan kebiasaan PT.Karya Murni Perkasa.

#### 4.2 Saran

Sistem pendukung keputusan penerimaan karyawan dengan metode SAW ini masih punya banyak kekurangan. Adapun saran yang dapat dilakukan untuk pengembangan selanjutnya adalah :

Sistem ini hanya mempunyai 5 kriteria, diharapkan nanti ada penambahan kriteria lagi dalampengembangannya.

Aplikasi ini hanya dapat menambahkan atau input data pelamar satu persatu tidak dapat secara bersamaan, hal ini dirasa akan sedikit membuang waktu dari pihak personaliaperusahaan.

Dengan diterapkannya Sistem Pendukung Keputusan Penerimaan Karyawan di PT.Karya Murni Perkasa, berhubungan laporan ini hanya sebuah perancangan.

#### **REFERENCES**

- D. M. Ariyanti, F. Agus, and D. M. Khairina. (2015). Sistem Pendukung Keputusan Untuk Seleksi Penerimaan Dan Penentuan Posisi. J. Inform. Mulawarman, 10, no. 1.
- Dicky Nofriansyah. (2014). Konsep Data mining Sistem Pendukung Keputusan. Yogyakarta: CV Budi Utama.
- Fridayanthie, E. W., & Tias, M. (2016, Desember ). Rancang Bangun sistem informasi permintaan ATK berbasis intranet. Khatulistiwa Informatika, IV, No.2.
- Ginanjar Wiro Sasmito. (2017, januari). Penerapan Metode Waterfall Pada Desain Sistem Informasi Geografis Industri Kabupaten Tegal. Jurnal Pengembangan IT (JPIT, 2, No. 1.
- Ismael. (n.d.). Dalam jurnal Penelitian Bidang Komputer Sains dan Pendidikan Informatika V3.i2(147-156) ISSN : 2407-0491 Penulis Ismael, Aliran Sistem Informasi(ASl) merupakan bagan yang menunjukan arus pekerjaan serta keseluruhan dari sistem. Bagan ini menjelaskan uruta. Edikininformatika(2407-0491).
- Kusrini, & Andi. (2007). Konsep dan Aplikasi Sistem Pendukung Keputusan. Yogyakarta.
- Munthe, & Fisdhburn. (2016, Maret). Penerapan Metode simple additive weight (saw) dalam sistem pendukung keputusan promosi kenaikan jabatan. Jurnal Pilar Nusa Mandiri, XII, No.1.

- Nasarudin, Irsan, M., Yuliyasni, E., & Nufus, K. (2014). Rancangan aplikasi erecruitment pada PT Kalila Indonesia. Seminar Nasional teknologi Informasi dan komunikasi, 2089-9813.
- Pendidikan Departemen Nasional. (2000). Kamus Besar Bahasa Indonesia. Indonesia.
- Rusli Saputra, Tata Sutabri, Jogiyanto. (2010). Desain Sistem informasi order photo pada creative studio photo dengan menggunakan bahasa pemrograman visual basic.net.
- Satria Agust Saputra. (2019). SISTEM PENDUKUNG PENGAMBILAN KEPUTUSAN PENERIMAAN PEGAWAI DENGAN METODE SAW (Simple Additive Weighting). Yogyakarta.
- Turban. (2011). Sistem pendukung keputusan pemilihan karyawan terbaik dengan metode analytical hierarchy process. Jurnal Sisfotenika, 90.

÷,

![](_page_55_Picture_0.jpeg)

No.: 10/KMP/Riset/VIII/2020.-

Medan, 14 Agustus 2020.

#### Hal: Izin Kerja Praktek

Kepada Yth.: Dekan Universitas Medan Area **Fakultas Teknik** Di Medan.

Menjawab surat Saudara No. 15/FT.6/01.14/VIII/2020 tertanggal 4 Agustus 2020. Hal permohonan Izin Kerja Praktek, dengan ini diberitahukan bahwa kami belum bersedia menerima mahasiswa Saudara yaitu:

![](_page_55_Picture_71.jpeg)

Untuk melakukan Praktik Kerja Lapangan (PKL) dalam rangka Tugas Akhir di PT. Karya Murni Perkasa Medan, dikarenakan belum adanya proyek yang kami kerjakan.

Demikian surat Keterangan ini disampaikan untuk dimaklumi dan dapat dipergunakan seperlunya.-

![](_page_55_Picture_9.jpeg)

Tembusan:

1. Sdr. Praktisan.

Kepala Kantor PT. Karya Murni Perkasa.  $\mathcal{I}$ 

3. File -